## **République Algérienne Démocratique et Populaire**

**Ministre de L'enseignement Supérieure et de la Recherche Scientifique**

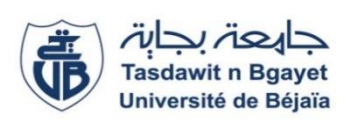

 **Université A. Mira de Bejaia Faculté des Science Exactes Département Informatique**

# MÉMOIRE DE MASTER PROFESSIONNEL

En

**Informatique**

Option

**Génie Logiciel**

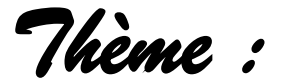

## *Conception et réalisation d'un système pour la gestion du chronométrage des postes.*

*« Cas d'étude : entreprise Cevital de Béjaia »*

**Réalisé par : Mlle BESSAM Mounia** 

 **Mlle MADOURI Thileli**

**Soutenu le 03 Juillet 2023 devant le jury composé de :**

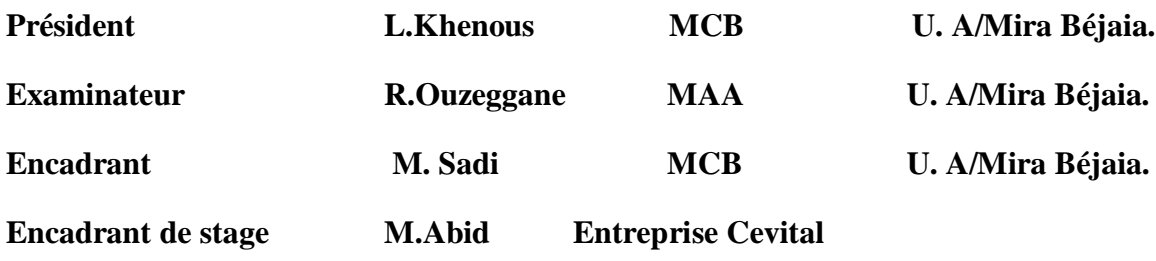

Béjaia, Juillet 2023.

# \*Remerciements \*

Nous tenons à remercier tout d'abord Dieu le tout puissant qui nous a donné le courage, la santé et la volonté pour réaliser ce travail.

Nous tenons tout d'abord à adresser nos plus profonds et sincères remerciements à notre promoteur Dr SADI Mustapha, pour tous ses conseil, encouragements, sa disponibilité et sa compréhension

Nos remerciements sont aussi adressés à notre encadreur au sein du siège CEVITAL Mr ABID Mhend, pour tous ses efforts afin de nous garantir de meilleures conditions de travail.

Nous remercions aussi les membres du jury qui nous ont fait l'honneur de juger notre travail.

# \* Dédicace \*

Je dédie ce projet fin d'études à vous, mes parents, mes frères et sœurs, et à toute ma famille. Votre présence et votre soutien tout au long de ce parcours ont été les fondements de ma réussite.

Votre amour inconditionnel, votre encouragement constant et votre confiance en moi m'ont donné la force et la détermination nécessaires pour franchir chaque étape de ce projet. Vos paroles d'encouragement, vos conseils précieux et vos sacrifices personnels ont été une source d'inspiration pour moi.

Je suis profondément reconnaissante de votre patience et de votre soutien financier qui ont rendu possible la réalisation de mes études. Vous avez investi en moi et en mes rêves, et je suis déterminée à faire honneur à votre confiance en moi en poursuivant ma carrière avec détermination et passion.

Enfin, je dédie ce mémoire à tous mes amis et à mes proches qui m'ont soutenu tout au long de ce parcours. . Votre présence, vos encouragements et votre amitié ont rendu cette aventure plus belle et plus significative.

Merci du fond du cœur pour tout l'amour, le soutien et la confiance que vous m'avez accordés. Cette réalisation est autant la vôtre que la mienne.

#### **BESSAM Mounia**

# \* Dédicace \*

Je dédie ce projet fin d'études à vous, mes parents, qui m'ont toujours soutenue et encouragée Dans mes études. Votre soutien constant et vos sacrifices ont été les piliers de ma réussite Académique. Votre confiance en moi a été ma source de motivation durant ce parcours. Votre soutien et vos encouragements ont joué un rôle déterminant dans l'achèvement de ce travail .Ce mémoire est le fruit de vos efforts et de votre dévouement. Merci pour tout ce que vous avez fait pour moi.

Je souhaite aussi remercier mes amis et mes proches qui m'ont soutenue et encouragée tout au long de ce projet, qui ont toujours été présents pour moi dans les moments de doute et de difficulté. Votre soutien moral et votre présence ont été essentiels pour surmonter les moments difficiles.

À tous ceux qui ont contribué de près ou de loin à la réalisation de ce mémoire, je vous exprime ma profonde reconnaissance .Grâce à votre présence constante, vos Encouragements et votre amitié sincère, chaque étape de ce parcours a Été embellie et revêtue d'une signification particulière.

Ce travail est spécialement dédié à vous.

**MADOURI Thileli**

## TABLE DES MATIERES

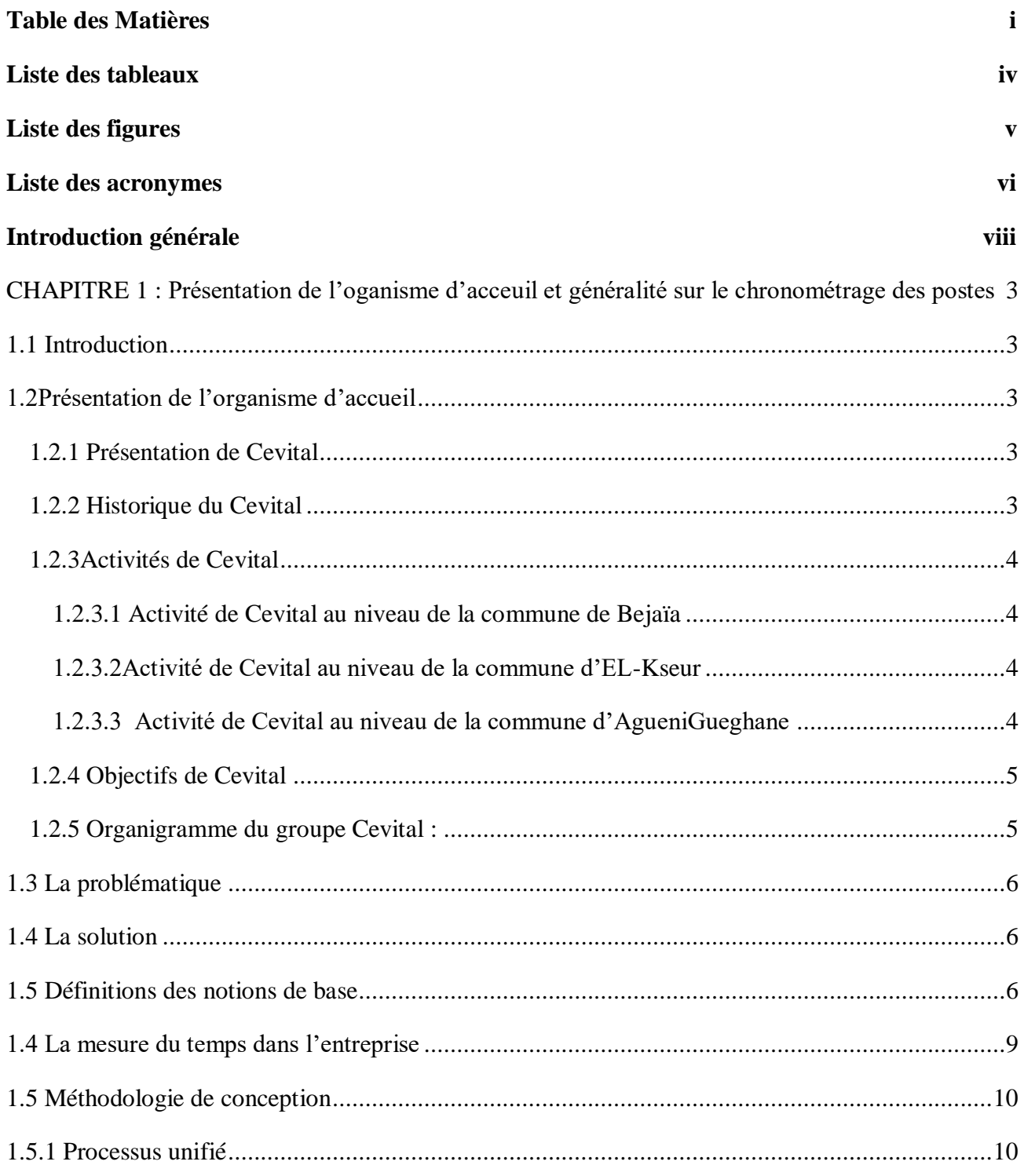

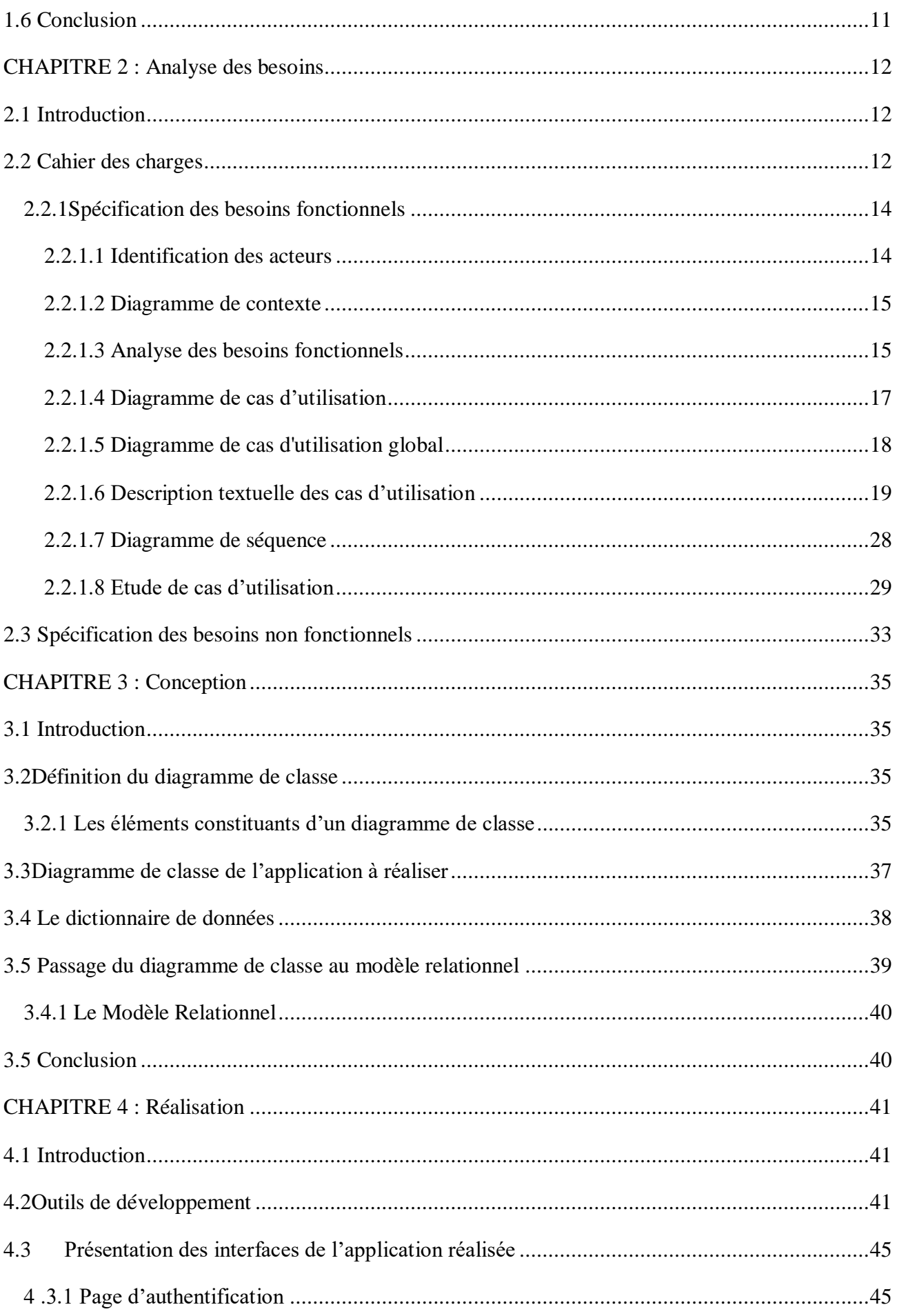

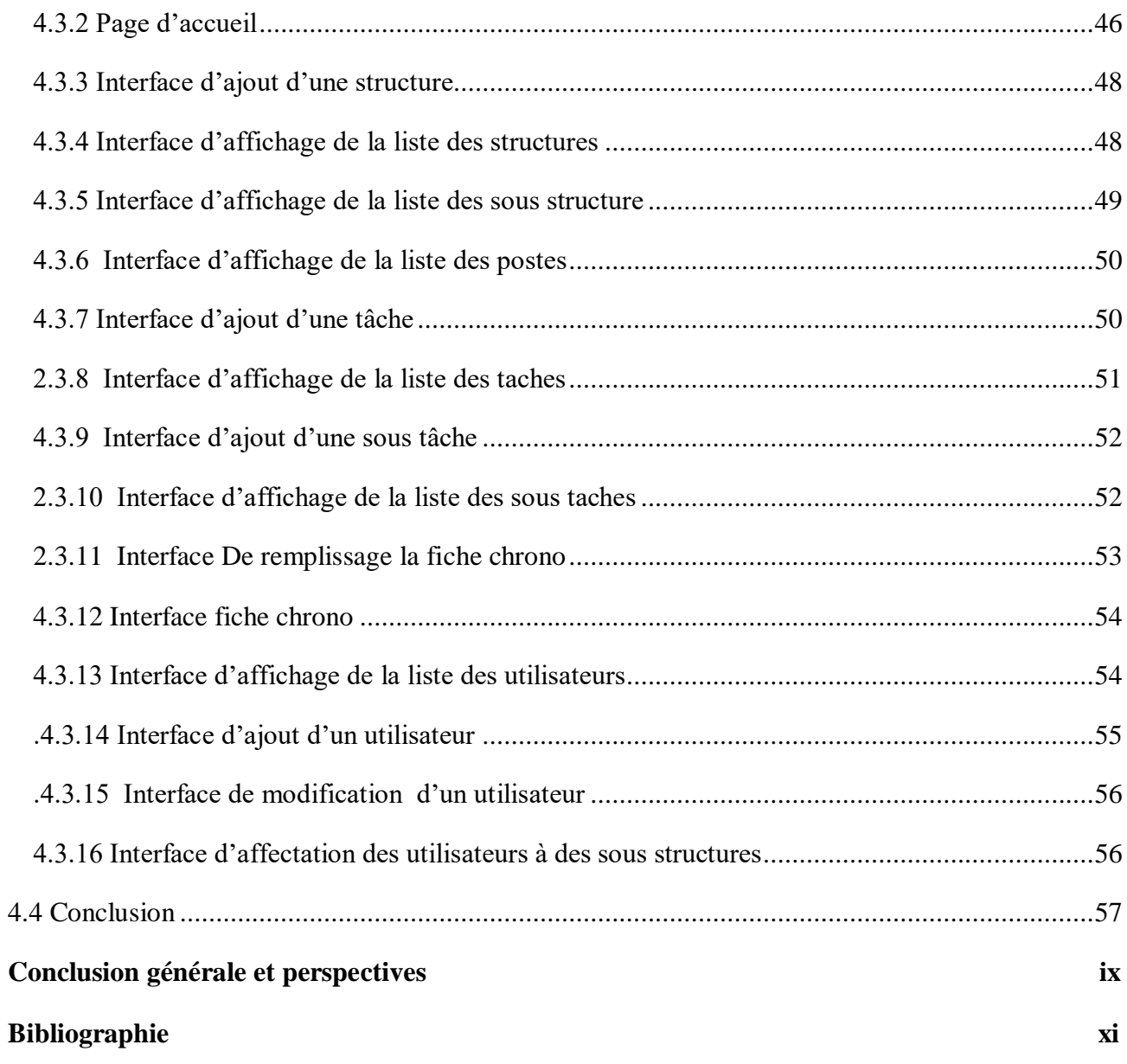

## **LISTE DES TABLEAUX**

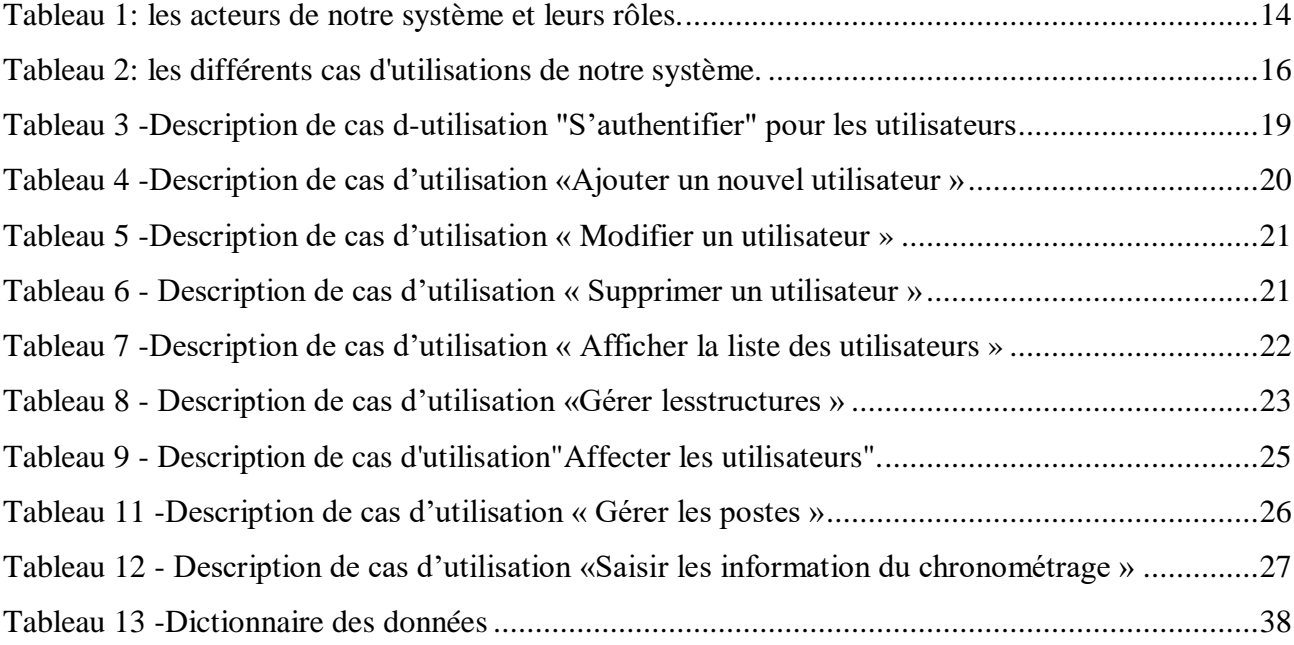

## **LISTE DES FIGURES**

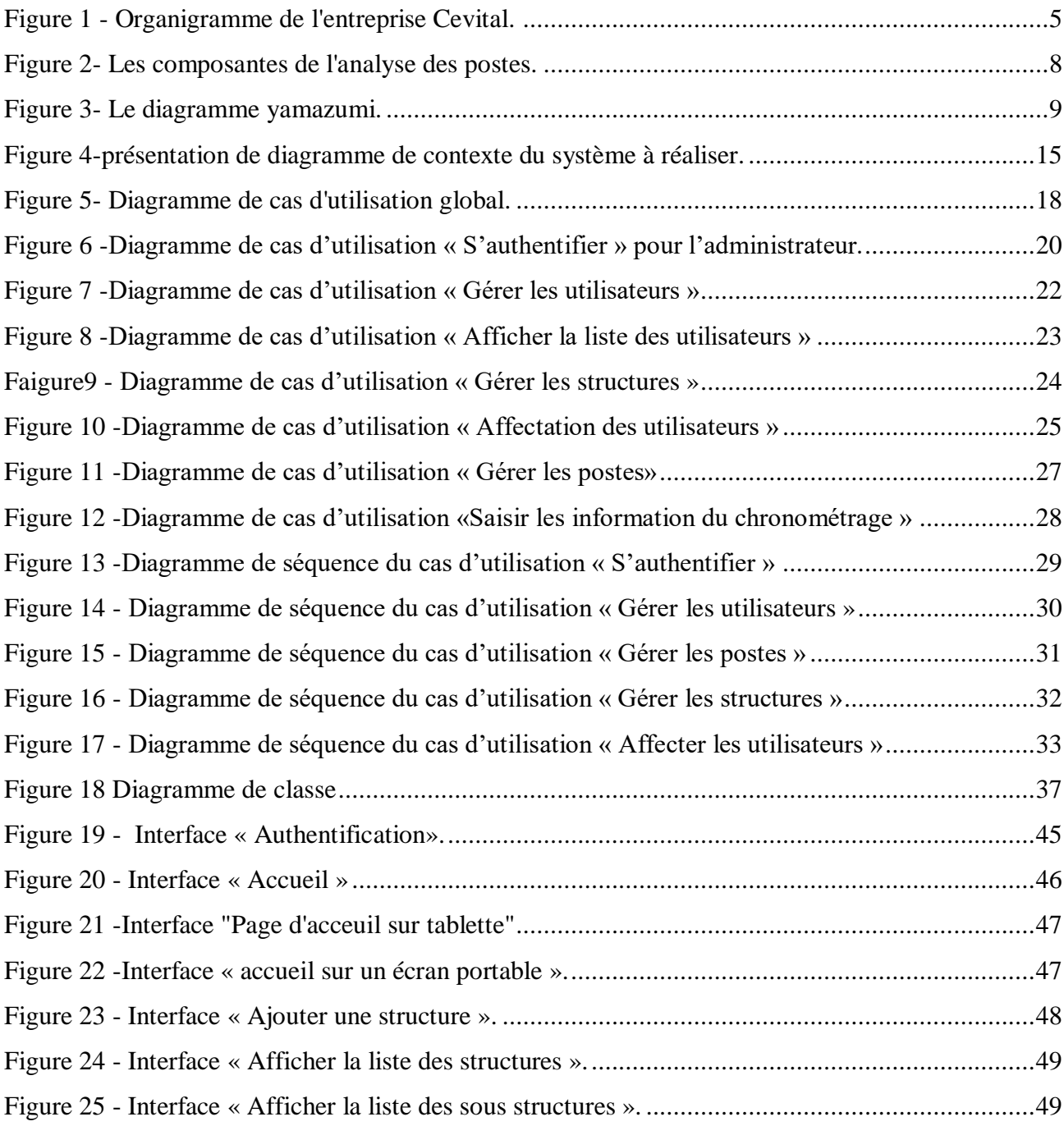

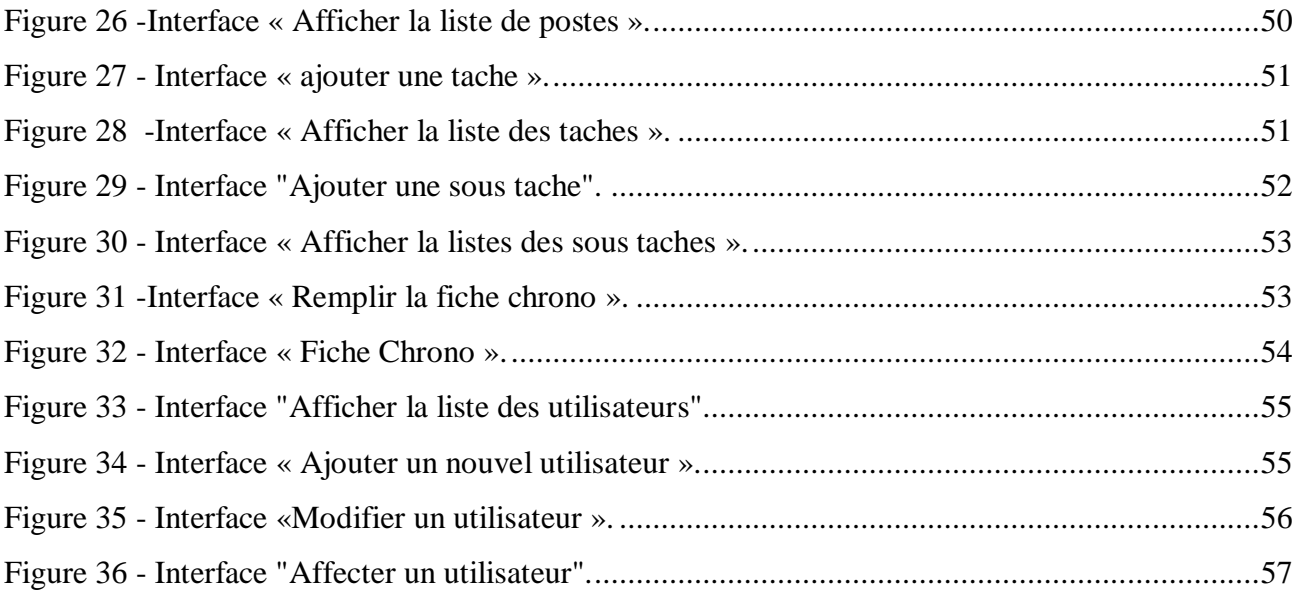

## **LISTE DES ACRONYMES**

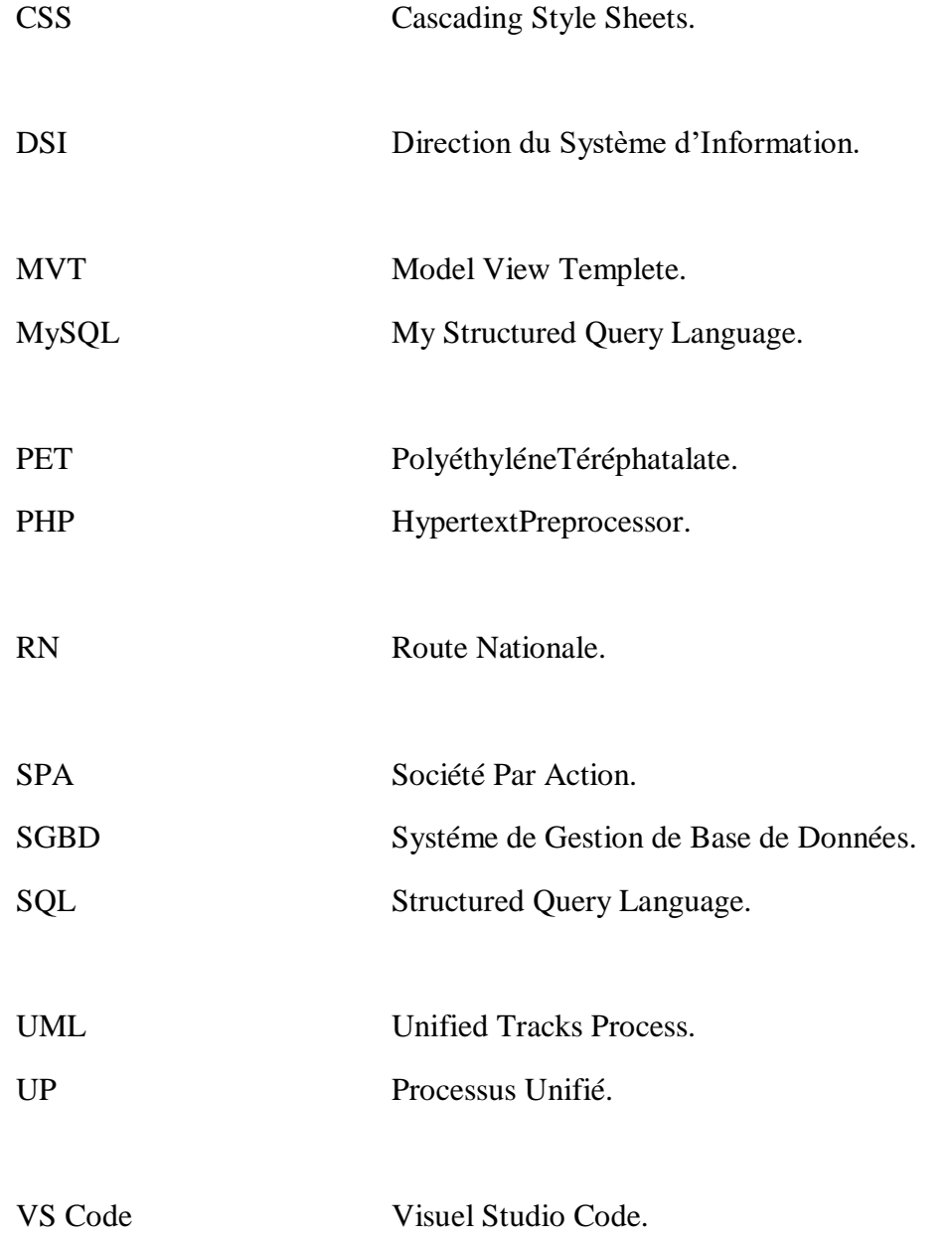

## **INTRODUTION GÉNÉRALE**

De nos jours, les entreprises sont disposées à investir des sommes considérables dans la mise en place de technologies logicielles afin d'améliorer leurs services, d'accroître leur agilité et leur flexibilité, de réduire les coûts, d'augmenter la production et de faire face aux défis du marché. En effet, avec la croissance des activités au sein des entreprises, la gestion efficace de toutes ces fonctions devient de plus en plus complexe et difficile.

Afin de surmonter ces difficultés, une entreprise doit recourir à des outils optimisés qui facilitent les tâches et offrent des fonctionnalités riches et utiles. Elle doit utiliser des outils de gestion et d'analyse qui permettent d'optimiser la diffusion des informations en interne, d'améliorer le processus de gestion et d'automatiser les tâches. Ces actions contribuent grandement à augmenter la réactivité des entreprises.

Aujourd'hui**,** le chronométrage et l'analyse de poste sont deux techniques importantes utilisées pour améliorer l'efficacité et la productivité des processus de production. Le chronométrage consiste à mesurer la durée d'une tâche spécifique, tandis que l'analyse de poste vise à décrire les différentes étapes et tâches nécessaires à la réalisation d'un travail donné. Ensemble, ces techniques permettent aux entreprises de mieux comprendre le temps et les ressources nécessaires pour fabriquer un produit ou offrir un service, d'identifier les activités qui ajoutent de la valeur et celles qui ne le font pas, de déterminer les opportunités d'amélioration. Dans cette optique, cette combinaison de techniques peut aider les entreprises à réduire les coûts, à augmenter la qualité de leurs produits ou services, et à améliorer l'efficacité globale de leur processus de production.

C'est pour cette raison que notre question principale se pose comme suit : **Quelle est l'objectif de l'analyse et le chronométrage des postes ?**

C'est dans ce cadre que s'inscrit notre projet de fin d'étude qui a pour objectif de mettre en place une application web « **CHRONOMÉTRAGE DES POSTES** » dédiée à la gestion d'analyse des postes et chronométrage des taches.

Ce présent mémoire se décompose en quatre chapitres, dans le premier chapitre nous présenterons l'organisme d'accueil et l'analyse des postes d'une manière globale, ensuite une généralité sur la mesure du temps et la méthodologie de conception.

Le deuxième chapitre concerne l'analyse des besoins, en définissant tout d'abord les besoins fonctionnels ainsi que l'identification des acteurs et les différents cas d'utilisation, ces derniers seront décrits ensuite par les diagrammes de séquences, et enfin les besoins non fonctionnels auxquels doit répondre cette application.

Dans le troisième chapitre on trouvera la conception du notre système exprimé à l'aide du diagramme de classe.

C'est dans le quatrième chapitre qu'on citera des différents outils de développement utilisé dans la réalisation de notre application ainsi que l'environnement de développement et quelques captures d'écrans qui permettront de présenter notre application.

Nous terminerons ce mémoire par une conclusion générale et des perspectives, que nous souhaiterons accomplir dans le futur proche.

## <span id="page-13-0"></span>**CHAPITRE 1**

## **PRÉSENTATION DE L'ORGANISME D'ACCEUIL ET GÉNÉRALITÉ SUR LE CHRONOMÉTRAGE DES POSTES.**

## <span id="page-13-1"></span>**1.1 Introduction**

Dans ce chapitre, nous allons présenter l'organisme d'accueil, son historique, ses activités et objectifs. Ensuite nous allons aborder les objectifs et le rôle de l'analyse des postes, et nous allons définir quelque notion de base. enfin,une généralité sur la mesure du temps et la méthodologie de conception utilisée.

## <span id="page-13-2"></span>**1.2Présentation de l'organisme d'accueil**

## <span id="page-13-3"></span>**1.2.1 Présentation de Cevital**

Cevital est un complexe d'industrie agro-alimentaire. Il a été créé par l'entrepreneur IssadRabrab en 1998. C'est le premier groupe privé algérien, présent également à l'internationale. Il renferme 26 filiales avec 18000 employés répartis sur trois continents.

Il se situe au niveau de l'arrière port de Bejaia, à proximité de RN 12.

Limité par Oued Ghir et Sonatrach au sud, le centre-ville de Bejaia au nord, la méditerranée a l'est, NAFTAL ET ECOTEX au sud-ouest.

Cette place stratégique offre un grand avantage de proximité économique, puisqu'elle se trouve proche du port et de l'aéroport **[1].**

## <span id="page-13-4"></span>**1.2.2 Historique du Cevital**

Première entreprise privée algérienne à avoir investie dans des secteurs d'activités diversifies, elle a traversé d'importantes étapes historique pour atteindre sa taille et sa notoriété actuelle.

- 1971 : Lancement de la construction métallique.
- $-1988$ : Création de METAL SIDER.
- 1991 : Création du quotidien d'information liberté / reprise des activités
- 1997 : Création de Hyundai Motors Algérie.
- 1998 : Création de Cevital SPA Industries agroalimentaire.
- 2006 : Création de Numidis et Immobis / Acquisition de COJEK.
- 2007 : SAMHA –Production et distribution SAMSUNG / Création MFG.
- 2008 : Nulis –Transport maritime / commercialisation du verre plat en Europe /Création de NUMILOG.
- 2009 : Augmentation de la production du sucre de M T / AN.
- 2013 : OXXO(France) / ALAS (Italie).
- 2014 : BRANDT (France) / AFFERPI(Italie) /ex LUCCHINI PIOMBINO.
- 2015 : Création de CTLOG / NUMILOG de France **[2]**.

## <span id="page-14-0"></span>**1.2.3Activités de Cevital**

## <span id="page-14-1"></span>**1.2.3.1 Activité de Cevital au niveau de la commune de Bejaïa**

Au niveau de la commune de Bejaia, l'entrepriseCevital fait la contribution de l'installation suivante :

- Le raffinage de sucre avec capacité de 5000 T /jour.
- Sucre liquide  $500$  T/ jour.
- Le raffinage de l'huile avec une capacité de 1800 T/ jour.
- Production de margarines (Fleurial, Matina, etc.).
- Fabrication d'emballage en PET de différentes dimensions (9000 unité/heure).
- Silos Portuaires (24 silos pour stocker la matière brute et 1silos pour stocker le sucre cristallisé de capacité 70000 Tonnes).
- Trituration des graines oléagineuses(en cours de réalisation) **[3]**.

## <span id="page-14-2"></span>**1.2.3.2Activité de Cevital au niveau de la commune d'EL-Kseur**

 Au niveau de la commune d'EL-Kseur (Bejaia), on retrouve les unités de production du jus Fruits COJECK.

## <span id="page-14-3"></span>**1.2.3.3 Activité de Cevital au niveau de la commune d'AgueniGueghane**

 Au niveau de la commune d'AgueniGueghane (les montagnes de Djurdjura Tiziouzou), on trouve l'unité de production d'eau minérale Lallakhedidja.

## <span id="page-15-0"></span>**1.2.4 Objectifs de Cevital**

Les objectifs du groupe Cevital sont les suivants :

- L'extension de ses produits à l'échelle nationale.
- Encourager les agricultures à produire les grains locaux grâce à une aide financière.
- L'importation des grains oléagineuse pour l'extraction directe des huiles brutes.
- Optimiser ses opportunités d'emplois sur le marché de travail.
- Augmentation de chiffre d'affaire.
- Répondre aux besoins des clients.
- Modernisation des installations pour les marchés étrangers et les exportations.
- Améliorer partenariats étrangers.
- Améliorer en continu ces performances à tous les niveaux.

## <span id="page-15-1"></span>**1.2.5 Organigramme du groupe Cevital :**

La figure 1 illustre l'organigramme générale de l'entreprise Cevital et notre domaine d'étude est la direction du système d'information(DSI).

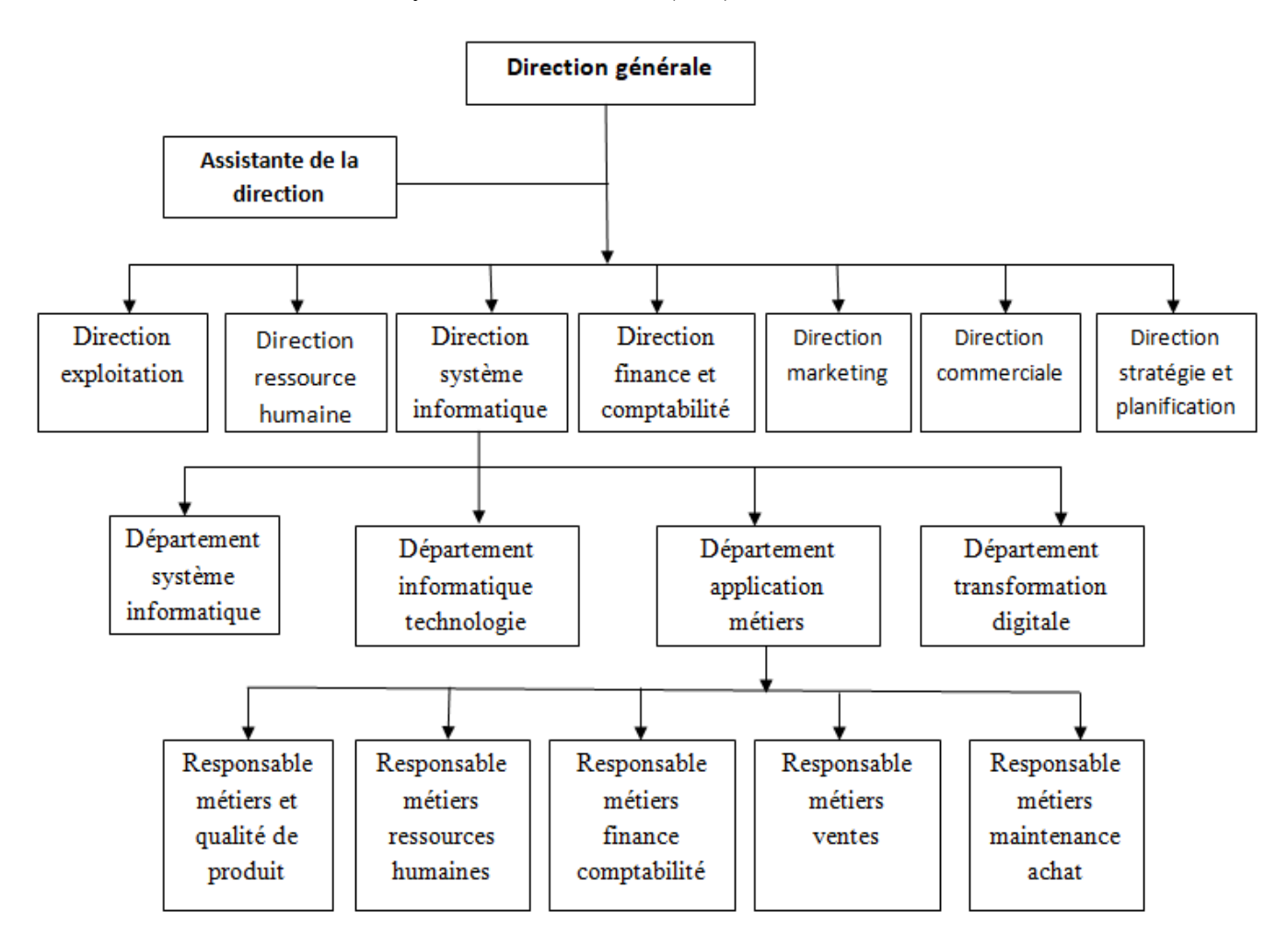

<span id="page-15-2"></span>**Figure 1 - Organigramme de l'entreprise Cevital.**

## <span id="page-16-0"></span>**1.3 La problématique**

Pendant notre stage, nous avons remarqué que l'entreprise Cevital utilise EXCEL pour stocker les informations de chaque poste. Malheureusement, cela comporte des risques. Les données pourraient se perdre et cela prend beaucoup de temps pour les retrouver. Cela peut aussi causer des erreurs. Pour résoudre ce problème, nous voulons trouver une meilleure façon de gérer les données. Notre objectif est d'aider Cevital à utiliser un système plus sûr et plus efficace pour garder les informations des postes. Nous voulons rendre l'accès aux données plus facile et plus rapide, afin que l'équipe puisse travailler plus efficacement.

## <span id="page-16-1"></span>**1.4 La solution**

Dans le but de trouver une solution à cette problématique, on souhaite réaliser un système qui analyse chaque poste dans l'entrepriseCevital, surveiller et enregistrer le temps passées par les employées sur leurs tâches, de mieux comprendre leurs performances en les mesurant avec la méthode de chronométrage. Les données recueillies peuvent être analysées pour déterminer les points forts et les points faibles des employées afin d'identifier les domaines ou des améliorations sont nécessaires pour la productivité et l'efficacité de l'entreprise.

C'est dans ce cadre que s'inscrit notre projet de fin d'étude qui a pour objectif de mettre en place une application web « **CHRONOMÉTRAGE DES POSTES** » dédiée à la gestion d'analyse des postes et chronométrage des taches.

## <span id="page-16-2"></span>**1.5 Définitions des notions de base**

Nous allons définir quelques notions de base concernant l'analyse et chronométrage des postes **[4].**

#### **1. Poste**

Un poste est une position spécifique au sein d'une organisation, qui regroupe un ensemble de responsabilités, de tâches et de compétences requises pour l'exécution d'un travail donné, avec des objectifs et des résultats attendus qui lui sont associés. Un poste peut être occupé par un employé ou un titulaire qui est responsable de l'accomplissement des activités liées à ce poste.

## **2. Tâche**

Une tâche correspond aux activités ou opérations qu'un membre du personnel est chargé d'accomplir. Elle implique un effort physique ou mental dans le but d'atteindre un objectif spécifique. Une tâche est composée d'un ensemble d'actions ou de processus nécessaires pour réaliser cette mission assignée.

## **3. Profil des exigences /compétences**

C'est un document complémentaire à la description du poste. Dans le profil des exigences, on devrait trouver toutes les qualifications nécessaires pour occuper le poste en question.

Un poste de travail avec un profil d'exigences précis permet de trouver la personne la plus convenable pour le poste. Il vous aide à définir si un(e) candidat(e) dispose de connaissances et capacités essentielles et si la personne correspond au poste.

Finalement, le profil d'exigences vous donne des indications pour la détermination du salaire : de manière générale, plus vous exigez de capacités et connaissances, plus le salaire devra être élevé**.**

## **4. Analyse des postes**

L'analyse des emplois comme un processus qui permet de constater par l'observation et par l'étude, l'information pertinente qui conserve la nature d'un poste spécifiques et de la reporter. C'est aussi la description des tâches que contient le poste et les habilités, connaissances,compétences, capacités et responsabilités requises par le salarié pour bien exécuter son travail**.**

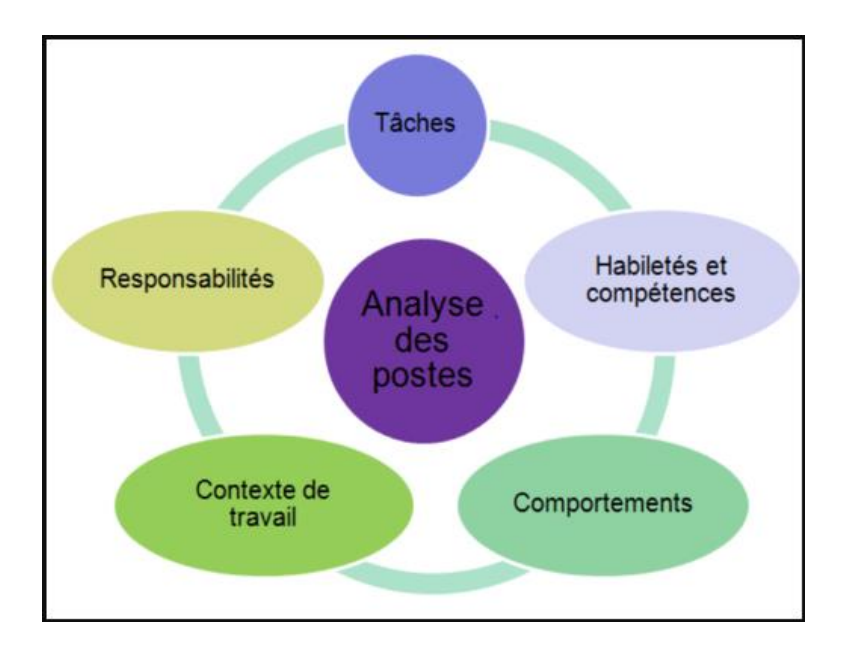

**Figure 2- Les composantes de l'analyse des postes.**

<span id="page-18-0"></span>Parmi les avantages de l'analyse des postes on trouve :

- 1. **Compréhension approfondie des tâches :** l'analyse des postes permet d'obtenir une vision détaillée des différentes tâches et responsabilités associées à un poste spécifique. Cela aide à clarifier les attentes et les exigences du poste.
- 2. **Adéquation entre les compétences et les postes:** en analysant les postes, il devient possible d'identifier les compétences, les connaissances et les qualifications nécessaires pour chaque poste. Cela facilite la sélection et le recrutement de candidats qualifiés.
- 3. **Optimisation de l'organisation du travail :** L'analyse des postes permetd'évaluer l'efficacité des processus de travail existants et d'identifier lespossibilités d'amélioration.

## **5. Graphe YAMAZUMI**

Les graphiques empilés "yamazumi" sont utilisés dans l'analyse, l'amélioration des opérations sur des postes sur une ligne de fabrication.

Les graphiques de Yamazumi ont pour objectif de réduire les tâches non essentielles et non productives (représentées en orange) et d'éliminer les gaspillages (représentés en rouge) **[5].**

Dans un graphique yamazumi, les tâches exécutées à un poste sont représentées sous forme de rectangles dont la hauteur est proportionnelle au temps nécessaire à leur exécution et la couleur de chaque rectangle codée selon le traditionnel principe vert-orange-rouge :

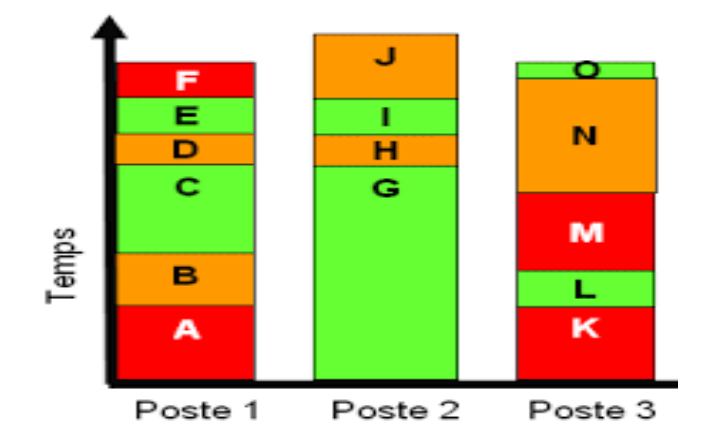

#### **Figure 3- Le diagramme yamazumi.**

- <span id="page-19-1"></span>Vert : tache à valeur ajoutée.
- Orange : tâche sans réelle valeur ajoutée mais indispensable au processus.
- Rouge : tâche sans valeur ajoutée.

## <span id="page-19-0"></span>**1.4 La mesure du temps dans l'entreprise**

Il existe plusieurs moyens de réaliser cette mesure, notamment :

- **Chronométrage ou chrono analyse :** Le chronométrage des tâches est une méthode utilisée pour mesurer et enregistrer précisément le temps nécessaire pour effectuer une tâche spécifique. Cette technique consiste à utiliser un chronomètre ou un outil de mesure du temps pour enregistrer le début et la fin de chaque étape d'une tâche, permettant ainsi de déterminer la durée totale de cette tâche.
- **Le pendulage :** Consiste à mesurer et enregistrer toutes les actions effectuées par un opérateur dans le cadre d'une tâche donnée. Une fois ces actions enregistrées, elles sont ensuite analysées et étudiées en détail.
- **La vidéo analyse :** La "vidéo-analyse" est une méthode d'observation et d'analyse des processus de travail en utilisant des enregistrements vidéo. Elle consiste à filmer les opérations et les tâches effectuées par les employés afin de les étudier de manière

détaillée et d'identifier les points forts, les points faibles et les possibilités d'amélioration **[6].**

## <span id="page-20-0"></span>**1.5 Méthodologie de conception**

## <span id="page-20-1"></span>**1.5.1 Processus unifié**

Le processus unifié (PU) est une méthode générique de développement de logiciels. C'est-à-dire qu'il faut adapter l'UP au contexte d'un projet, d'une équipe, du domaine et/ou de l'organisation [**7].** 

Up est un processus de développement incrémental et itératif, ce qui signifie Le projet informatique est découpé en plusieurs phases très courtes à l'issue desquelles un incrément est livré à la fin de chaque phase. La méthode du processus unifié s'appuie principalement sur la modélisation et les diagrammes UML pour la description de l'architecture physique du logiciel et la mise au point de cas d'utilisation permettant d'identifier et retranscrire les besoins des utilisateurs **[8].** 

UP a les principales caractéristiques suivantes:

- Il est piloté par les cas d'utilisation.
- Il est centré sur l'architecture.
- Il orienté vers la diminution des risques.
- C'est itératif et incrémental.
- Il utilise le langage UML **[9]**.

#### **Pourquoi UP**

UP regroupe les activités à mener pour transformer les besoins d'un utilisateur en un système logiciel quel que soit la taille et le domaine d'application de ce système.

UP est un processus itératif et incrémental qui se lit selon deux axes : vertical (enchainement de disciplines et d'activités au sein d'une itération) et horizontal (enchainement dynamique sur l'axe temporel de phases et d'itérations), ce qui permet de tester à chaque itération sans attendre la fin du projet.

## <span id="page-21-0"></span>**1.6 Conclusion**

Dans ce chapitre nous avons donné une présentation générale de l'organisme d'accueil Cevital. Nous avons aussi parlé de ses activités et ses objectifs, nous avons ensuite défini quelques notions de base de notre projet.

A présent, nous allons passer à l'analyse des besoins qui font l'objet du chapitre suivant.

## <span id="page-22-0"></span>**CHAPITRE 2**

## **ANALYSE DES BESOINS**

## <span id="page-22-1"></span>**2.1 Introduction**

Dan**s** ce chapitre, nous commençons la phase de l'analyse et la spécification des besoins qui représente la première étape pour passer à la conception d'une application. Elle sert à identifier les acteurs du système et associera à chacun l'ensemble d'actions avec lesquelles il intervient. Ensuite nous établirons un recueil initial des besoins fonctionnels à travers les diagrammes de cas d'utilisations et les diagrammes de séquences, puis les besoins non fonctionnels.

## <span id="page-22-2"></span>**2.2 Cahier des charges**

Dans cette section nous présentons notre cahier des charges et décrivons les objectifs de notre

Système.

Notre projet porte sur la réalisation d'une application web pour l'analyse et chronométrage des postes. Notre application devrait offrir l'intégrité, la sécurité et la confidentialité des données, ainsi que l'accès à l'information au moment voulu, en faisant sorte de :

 gagner du temps en éliminant la nécessité de rechercher les données dans des feuilles de calcul Excel.

 regroupe toutes les fonctionnalités nécessaires pour simplifier et organiser le travail de l'administrateur.

- simplifie l'ajout des postes en fournissant une interface conviviale pour saisir les informations relatives aux postes de travail.
- facilite le calcul de la durée moyenne des tâches effectuées sur un poste de travail donné.
- recueillir et stocker les données relatives à chaque tâche effectuée.

Les fonctionnalités que doit intégrer l'application à développer sont :

**Authentification :** permet de vérifier et de valider l'identité d'un utilisateur qui souhaite accéder à des fonctionnalités ou à des ressources spécifiques de l'application.

**Gérer les utilisateurs :** donne la possibilité à l'administrateur de gérer les comptes des utilisateurs et cela comprend la création de comptes, ainsi que la modification ou la suppression des comptes.

**Gérer les structures:** cette opération donne la possibilité à l'administrateur de gérer toutes les structures de l'application, il aura la possibilité d'ajouter, supprimer et consulter une structure.

**Affecter les utilisateurs à des sous structures :** l'administrateur aura la possibilité d'affecter les utilisateurs à des sous structure pendant une période définie en précisant la date de début et la date de fin correspondantes.

**Gérer les postes :** cette option donne la possibilité au chef de service d'ajouter, supprimer et de voir les tâches d'un poste donné.

**Gérer les taches :** cette option donne la possibilité au chef de service d'ajouter, supprimer et de voir les sous tâches d'une tâche donnée.

**Gérer les sous tâches :** cette option donne la possibilité au chef de service d'ajouter, supprimer les sous tâches.

**Chronométrer et saisir les informations du chronométrage :** Le chronométreur aura la possibilité de saisir les informations du résultat du chronométrage pour chaque sous-tâche individuelle. Cela inclut l'enregistrement du temps écoulé pour chaque sous-tâche.

On va passer aux spécifications des besoins qui consistent à comprendre le contexte du système. Il s'agit de déterminer les fonctionnalités et les acteurs les plus pertinents, de préciser les risques les plus critiques et d'identifier les cas d'utilisation initiaux **[10].** Nous distinguons

des besoins fonctionnels qui présentent les fonctionnalités attendues de notre application et les besoins non fonctionnels pour éviter le développement d'une application non satisfaisante, ainsi de trouver un accord commun entre les spécialistes et les utilisateurs pour réussir le projet.

## <span id="page-24-0"></span>**2.2.1Spécification des besoins fonctionnels**

Pour pouvoir spécifier les besoins fonctionnel de notre étude, nous allons identifier les acteurs de notre système, faire une analyse des besoins et un diagramme d'utilisation globale cette répartition a pour but de simplifier la construction et la compréhension de l'application.

### <span id="page-24-1"></span>**2.2.1.1 Identification des acteurs**

**Un acteur :** Représente un rôle joué par une entité externe (utilisateur humain, dispositif matériel ou autre système) **[11]**, qui interagissent directement avec le système étudié.

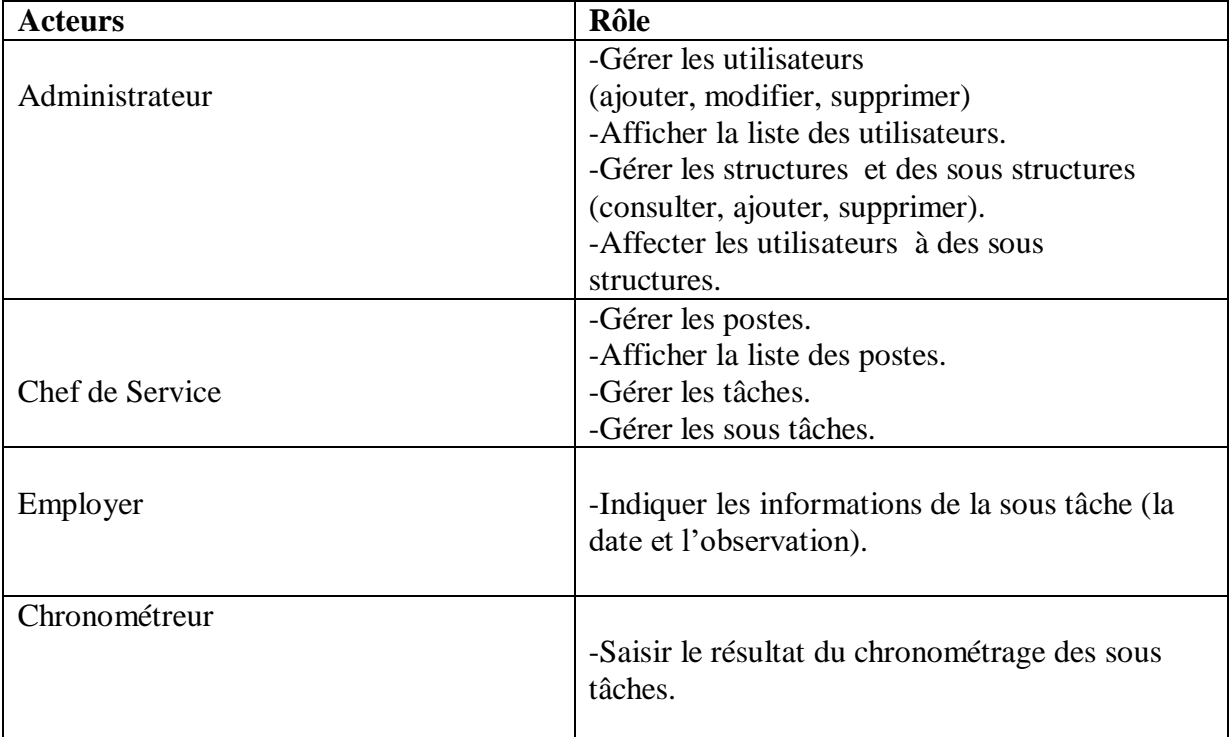

Nous allons présenter dans le tableau les acteurs de notre système et leurs principaux rôles :

#### <span id="page-24-3"></span><span id="page-24-2"></span>**Tableau 1: les acteurs de notre système et leurs rôles.**

#### **2.2.1.2 Diagramme de contexte**

Dans la figure suivante, nous illustrons les différents acteurs qui interagissent avec le système que nous allons mettre en place :

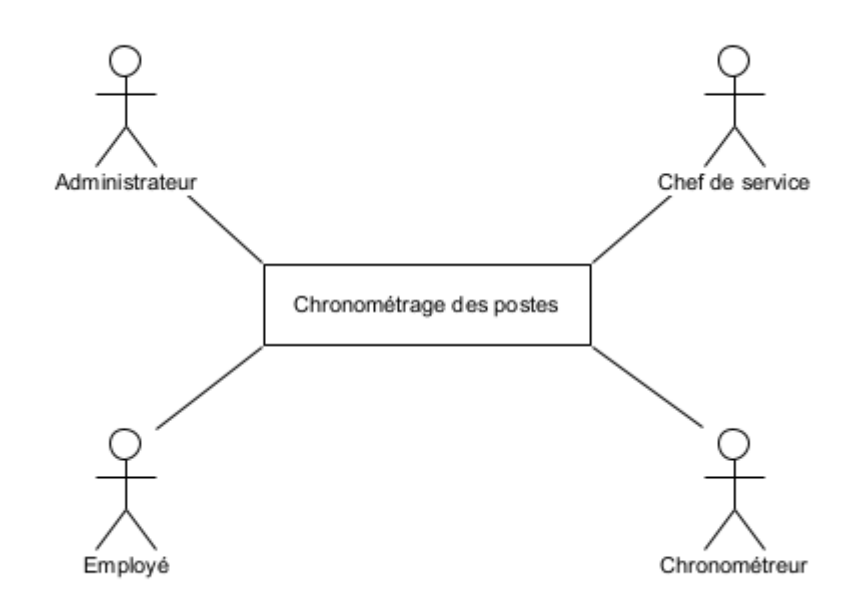

<span id="page-25-1"></span>**Figure 4-présentation de diagramme de contexte du système à réaliser.**

#### <span id="page-25-0"></span>**2.2.1.3 Analyse des besoins fonctionnels**

Cette phase représente les différents services offerts par notre application. Nous allons identifier dans ce qui suit les cas d'utilisations, les différents acteurs associé et leurs interactions avec le système. Tableau 2 résume les différents cas d'utilisations:

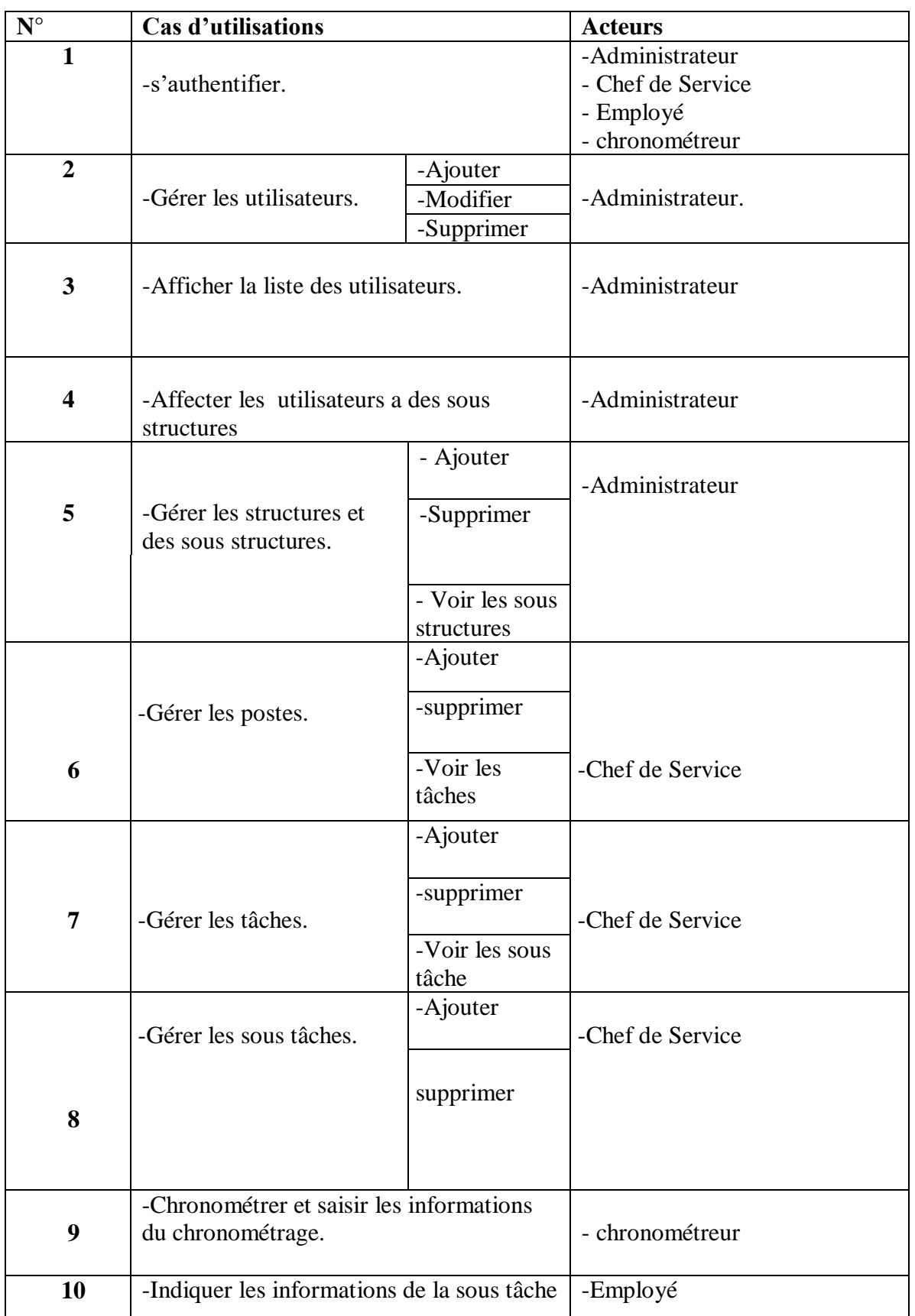

<span id="page-26-1"></span><span id="page-26-0"></span>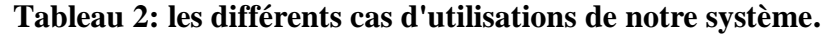

#### **2.2.1.4 Diagramme de cas d'utilisation**

## **Définition**

Sont des diagrammes UML utilisés pour une représentation du comportement fonctionnel d'un système logiciel. Ils sont utiles pour des présentations auprès de la direction ou des acteurs d'un projet, mais pour le développement, les cas d'utilisation sont plus appropriés. En effet, un cas d'utilisation (use cases) représente une unité discrète d'interaction entre un utilisateur (humain ou machine) et un système. Ainsi, dans un diagramme de cas d'utilisation, les utilisateurs sont appelés acteurs (actors), et ils apparaissent dans les cas d'utilisation [**12].**

#### <span id="page-28-0"></span>**2.2.1.5 Diagramme de cas d'utilisation global**

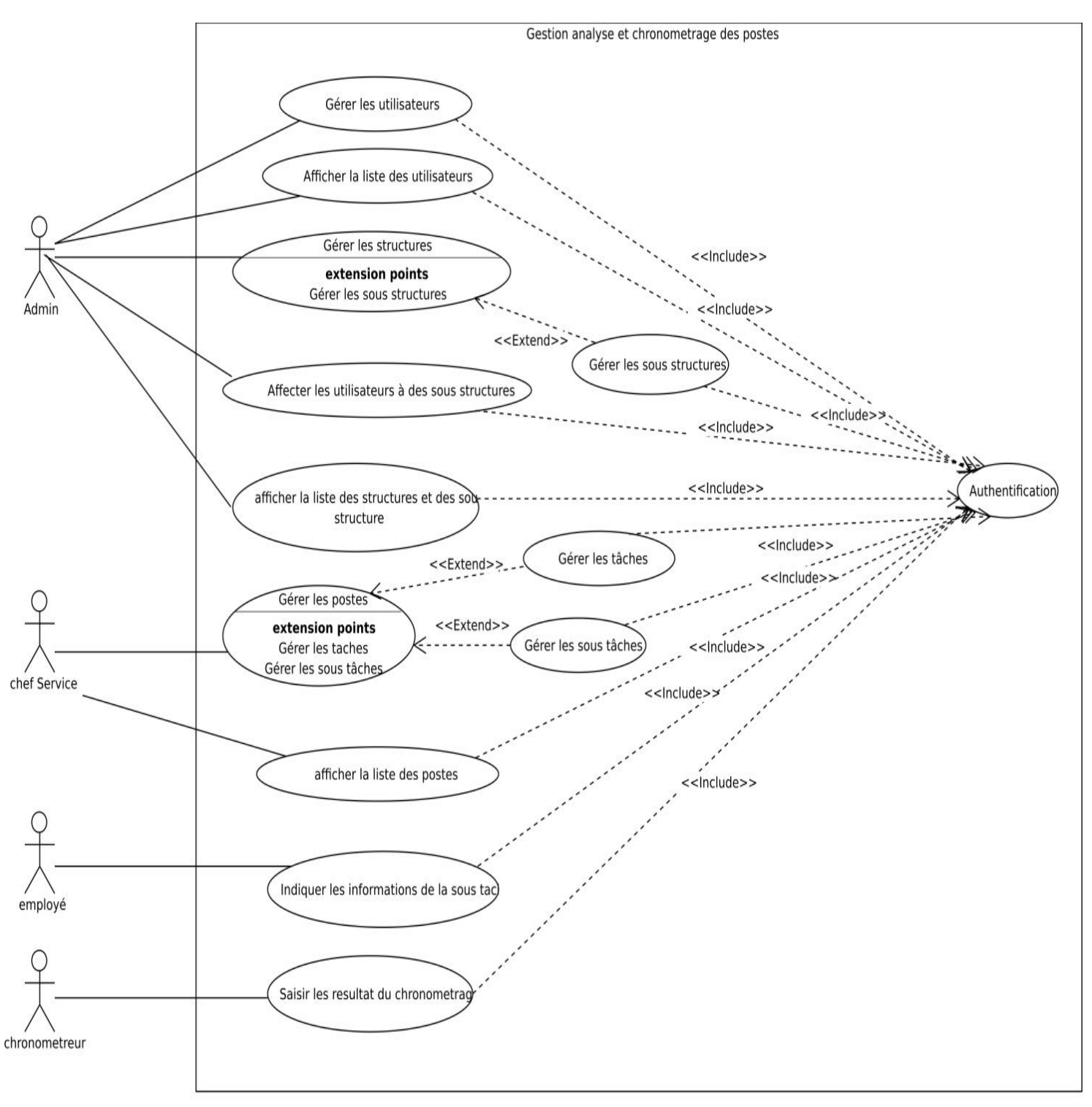

<span id="page-28-2"></span><span id="page-28-1"></span>**Figure 5- Diagramme de cas d'utilisation global.**

### **2.2.1.6 Description textuelle des cas d'utilisation**

#### **1. Cas d'utilisation « S'authentifier » pour les utilisateurs**

Nous allons décrire le diagramme de cas d'utilisation « Authentification » pour les utilisateurs.

#### **a. Description de cas d'utilisation «S'authentifier» pour les utilisateurs.**

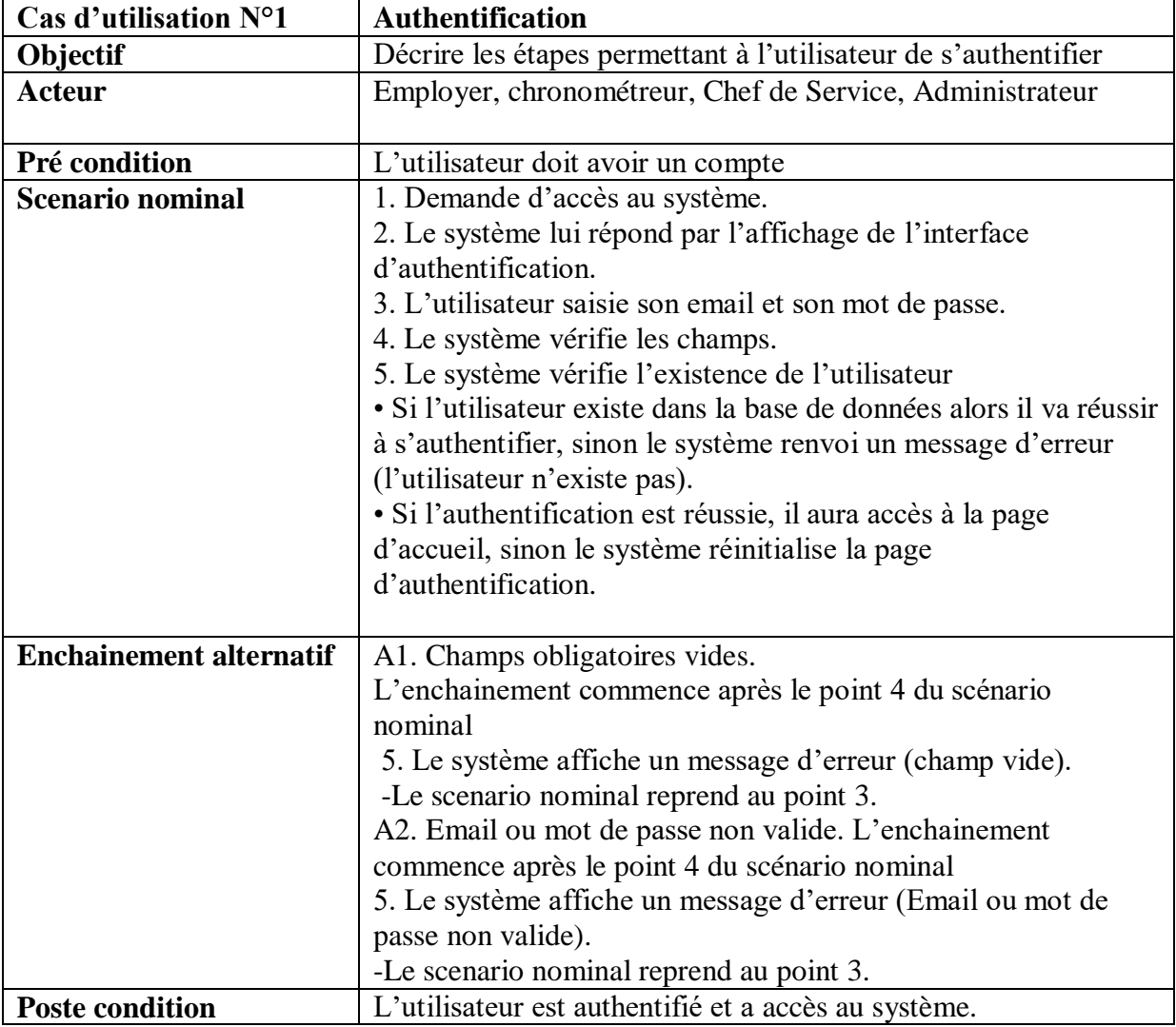

#### <span id="page-29-0"></span>**Tableau 3 -Description de cas d-utilisation "S'authentifier" pour les utilisateurs**

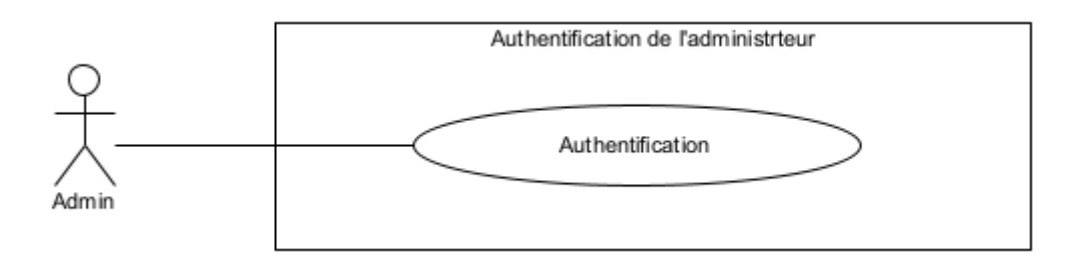

## **b. Diagramme de cas d'utilisation « Authentification » pour l'administrateur**

### <span id="page-30-1"></span>**Figure 6 -Diagramme de cas d'utilisation « S'authentifier » pour l'administrateur.**

### **2. Cas d'utilisation « Gérer les utilisateurs » pour l'administrateur**

Nous allons décrire le diagramme de cas d'utilisation « Gestion des utilisateurs » pour l'administrateur.

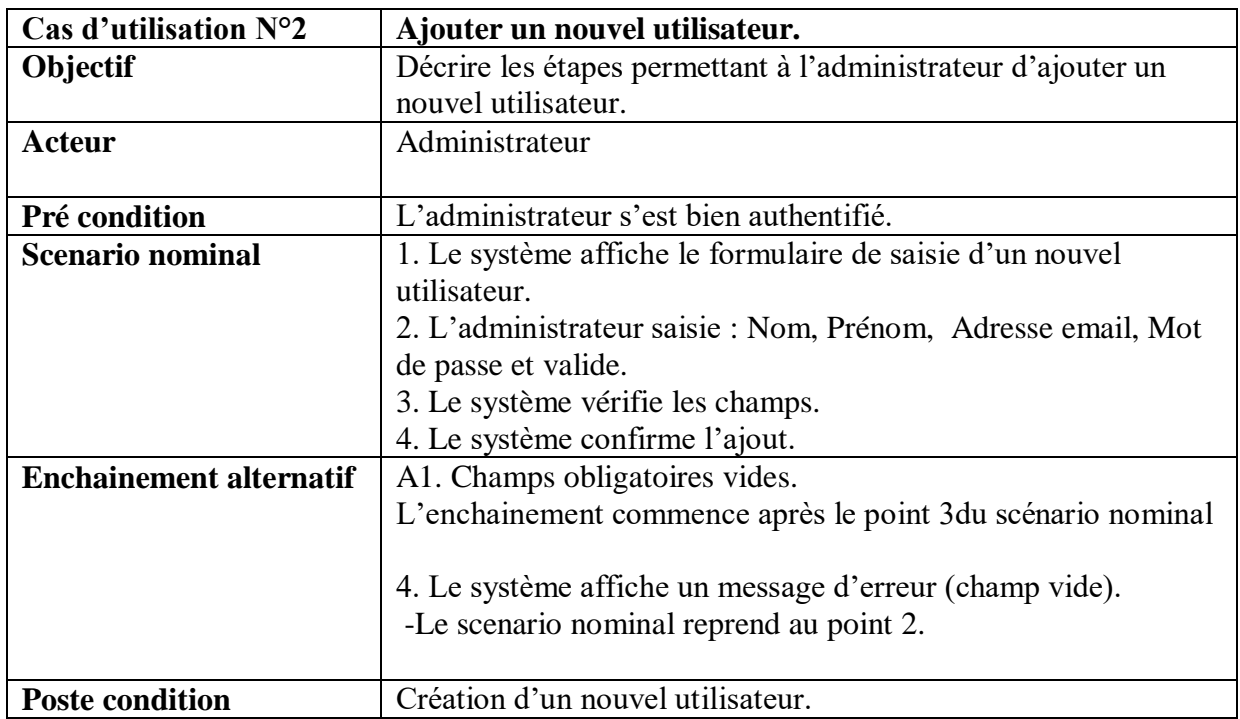

### **a. Description de cas d'utilisation « Gérer les utilisateurs » pour l'administrateur**

#### <span id="page-30-0"></span>**Tableau 4 -Description de cas d'utilisation «Ajouter un nouvel utilisateur »**

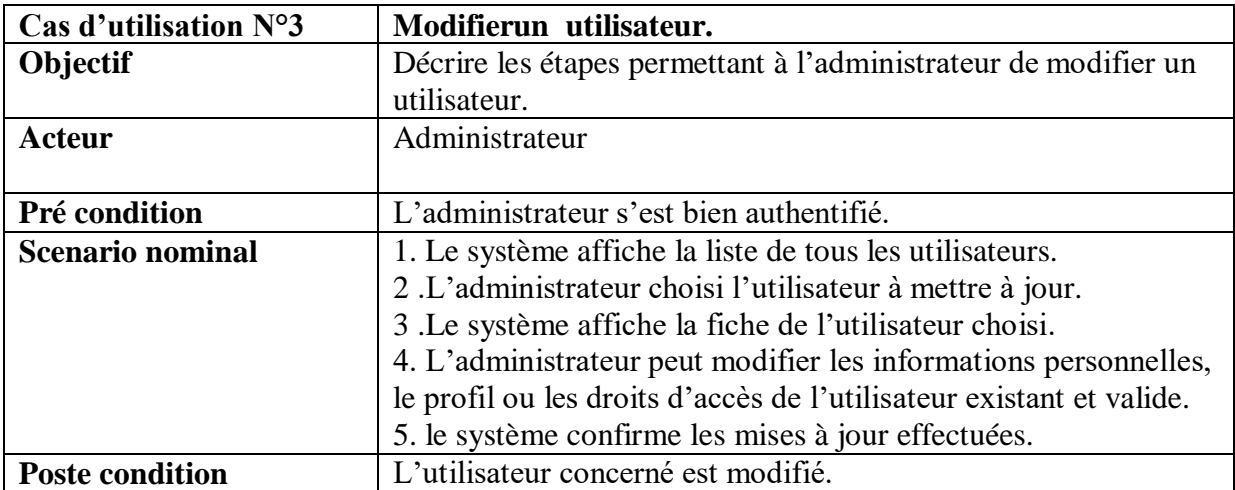

## **Tableau 5 -Description de cas d'utilisation « Modifier un utilisateur »**

<span id="page-31-0"></span>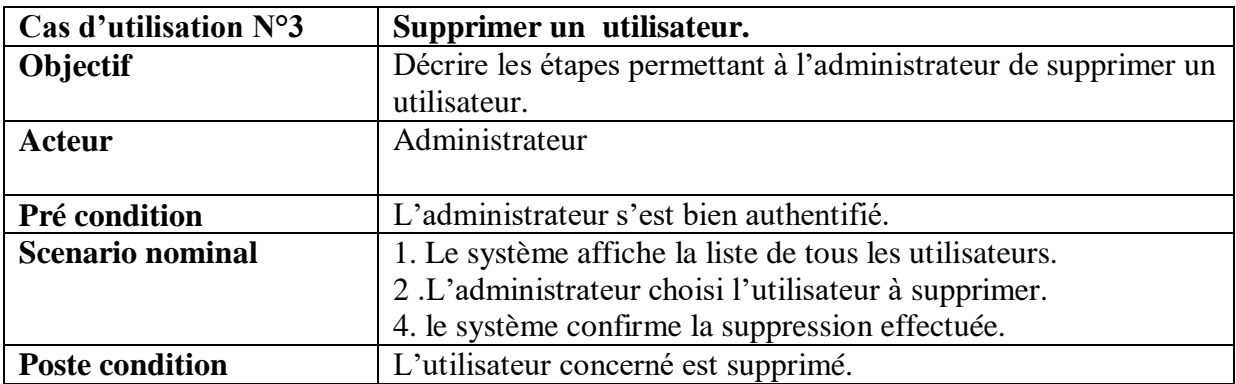

## <span id="page-31-1"></span>**Tableau 6 - Description de cas d'utilisation « Supprimer un utilisateur »**

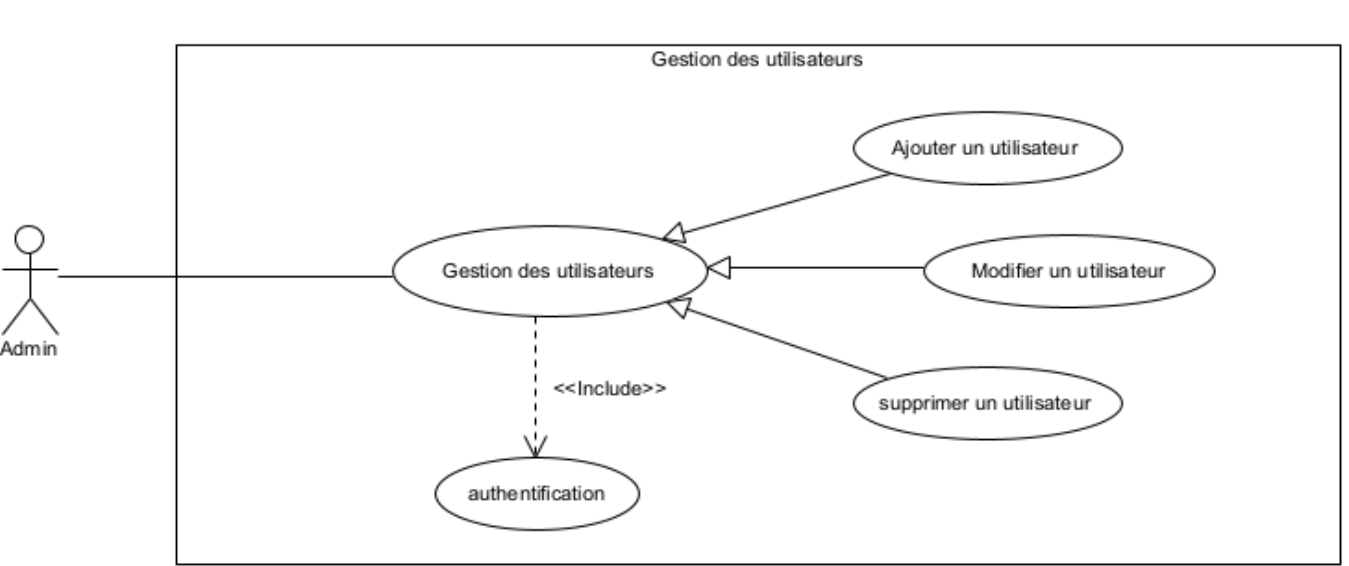

## **b. Diagramme de cas d'utilisation « Gérer les utilisateurs » pour l'administrateur**

<span id="page-32-1"></span>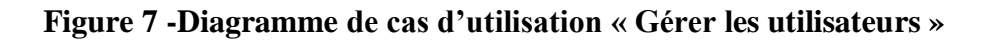

## **3. Cas d'utilisation « Afficher la liste des utilisateurs » pour l'administrateur**

Nous allons décrire le diagramme de cas d'utilisation « Afficher la liste des utilisateurs » pour l'administrateur.

## **a. Description de cas d'utilisation « Afficher la liste des utilisateurs » pour l'administrateur**

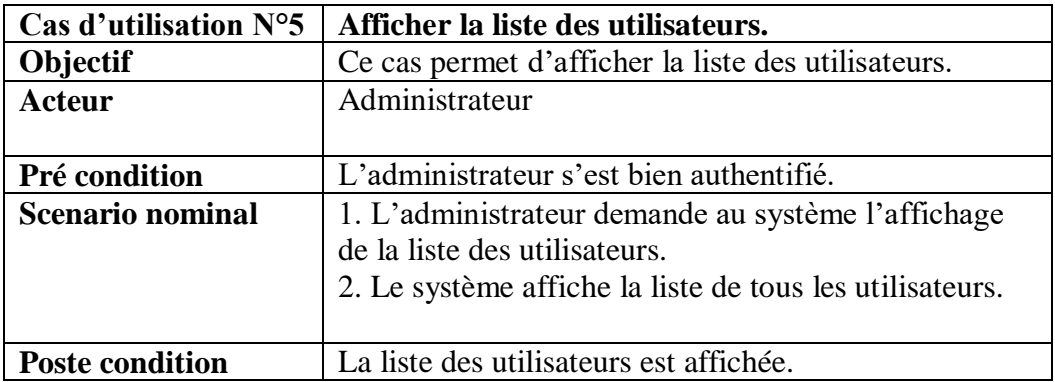

#### <span id="page-32-0"></span>**Tableau 7 -Description de cas d'utilisation « Afficher la liste des utilisateurs »**

## **b. Diagramme de cas d'utilisation « Afficher la liste des utilisateurs » pour l'administrateur**

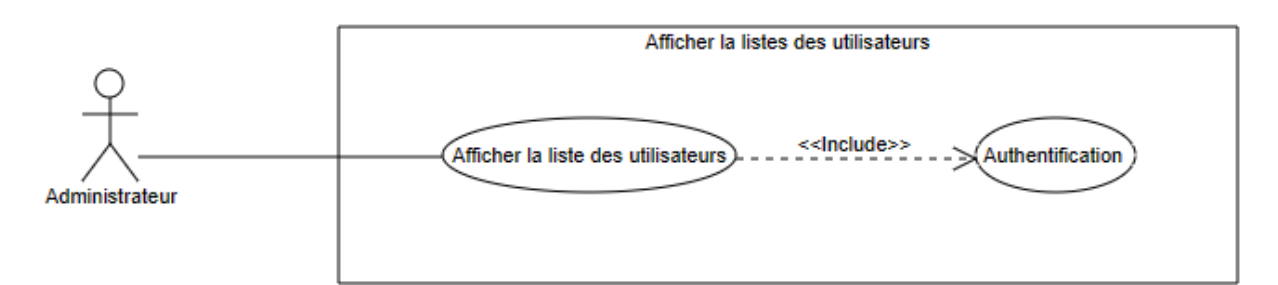

### **Figure 8 -Diagramme de cas d'utilisation « Afficher la liste des utilisateurs »**

## <span id="page-33-1"></span>**4. Cas d'utilisation « Gérer les structures » pour l'administrateur**

Nous allons décrire le diagramme de cas d'utilisation « Gestion des structures » pour l'administrateur.

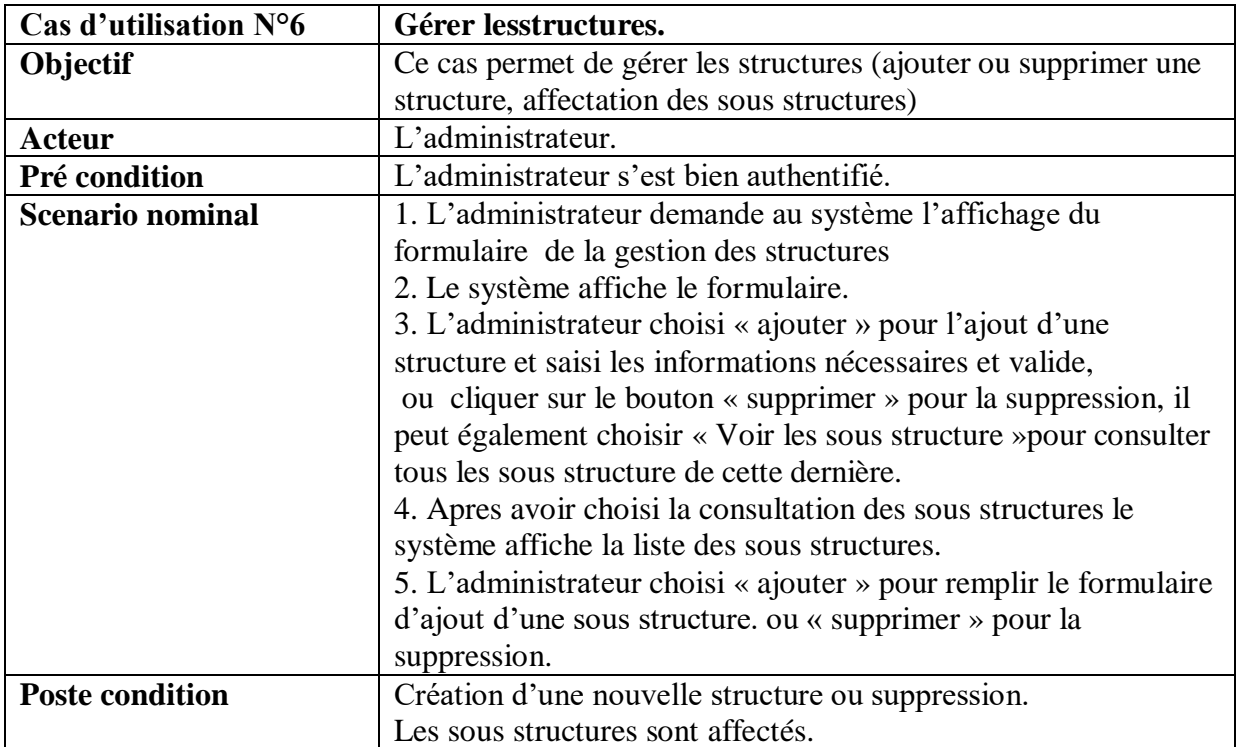

### **a. Description de cas d'utilisation «Gérer les structures » pour l'administrateur**

## <span id="page-33-0"></span>**Tableau 8 - Description de cas d'utilisation «Gérer lesstructures »**

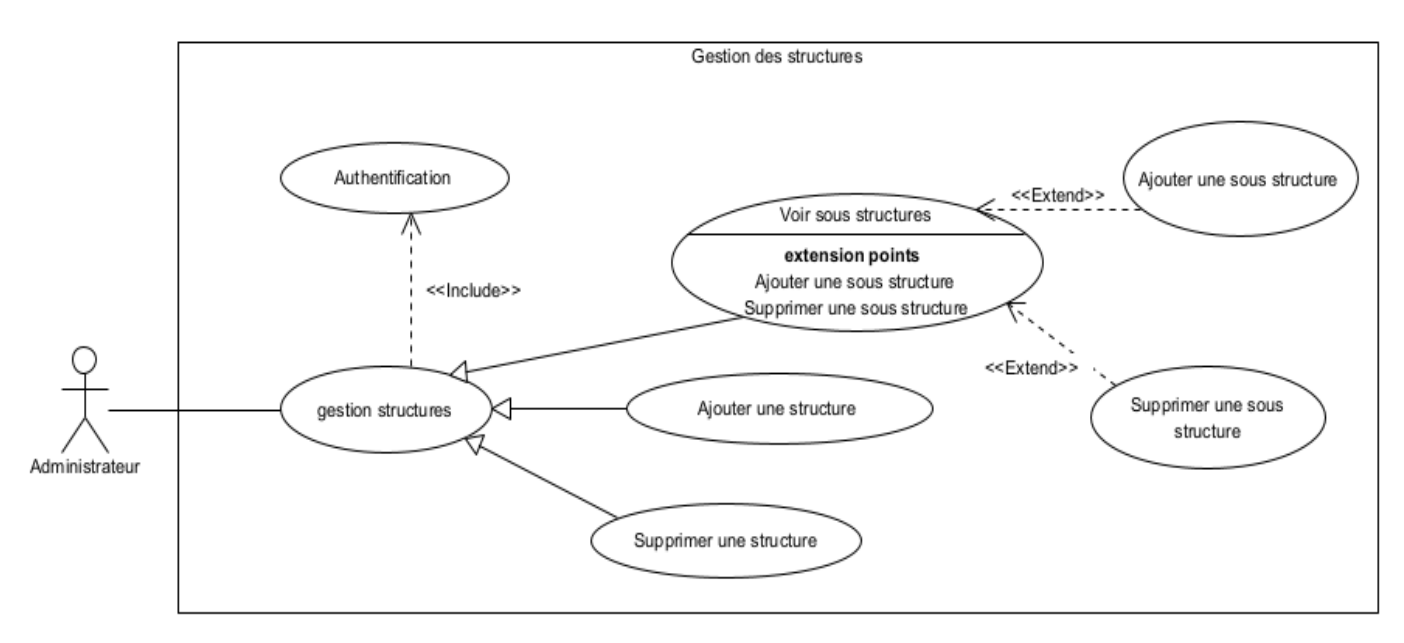

#### **b. Diagramme de cas d'utilisation «Gérer les structures » pour l'administrateur**

**Faigure9 - Diagramme de cas d'utilisation « Gérer les structures »**

### <span id="page-34-0"></span>**5. Cas d'utilisation « Affecter les utilisateurs aux sous structures » pour l'administrateur**

Nous allons décrire le diagramme de cas d'utilisation «Affectation des utilisateurs aux sous structure » pour l'administrateur.

**a. Description de cas d'utilisation «Affecter les utilisateurs » pour l'administrateur**

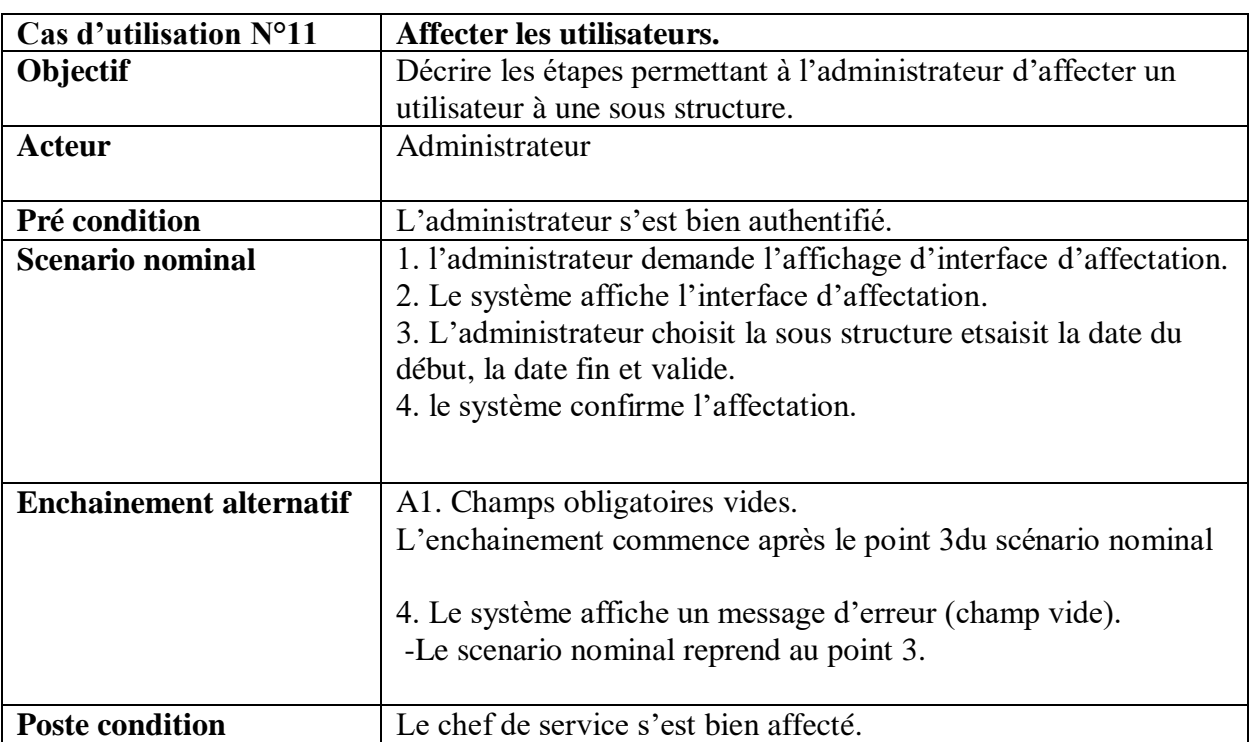

## <span id="page-35-0"></span>**Tableau 9 - Description de cas d'utilisation"Affecter les utilisateurs".**

## **b. Diagramme de cas d'utilisation « Affecter les utilisateurs » pour L'administrateur**

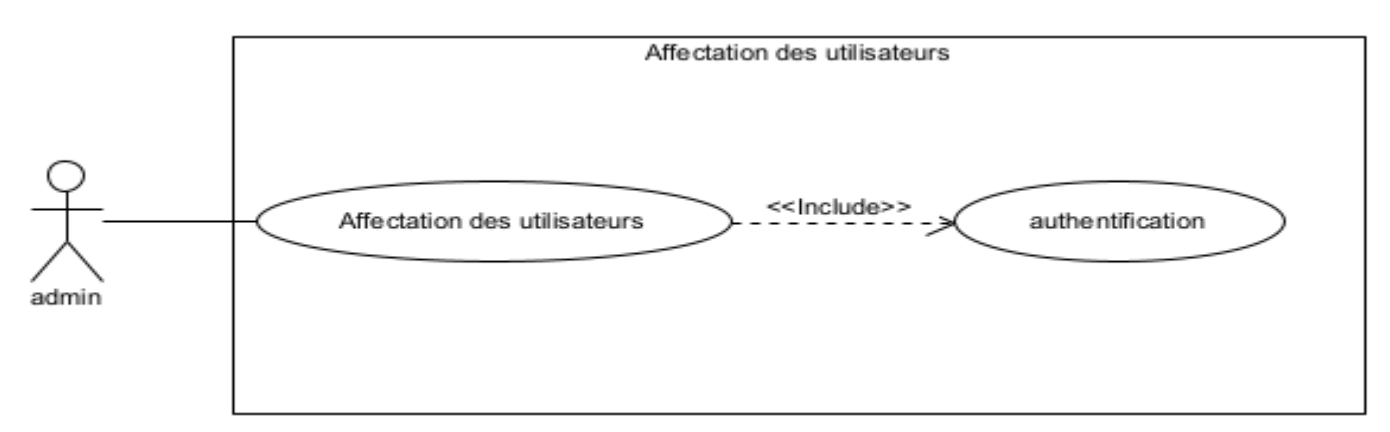

## **Figure 10 -Diagramme de cas d'utilisation « Affectation des utilisateurs »**

## <span id="page-35-1"></span>**6. Cas d'utilisation « Gérer les postes » pour chef de service**

Nous allons décrire le diagramme de cas d'utilisation « Gestion des postes » pour le chef de service.
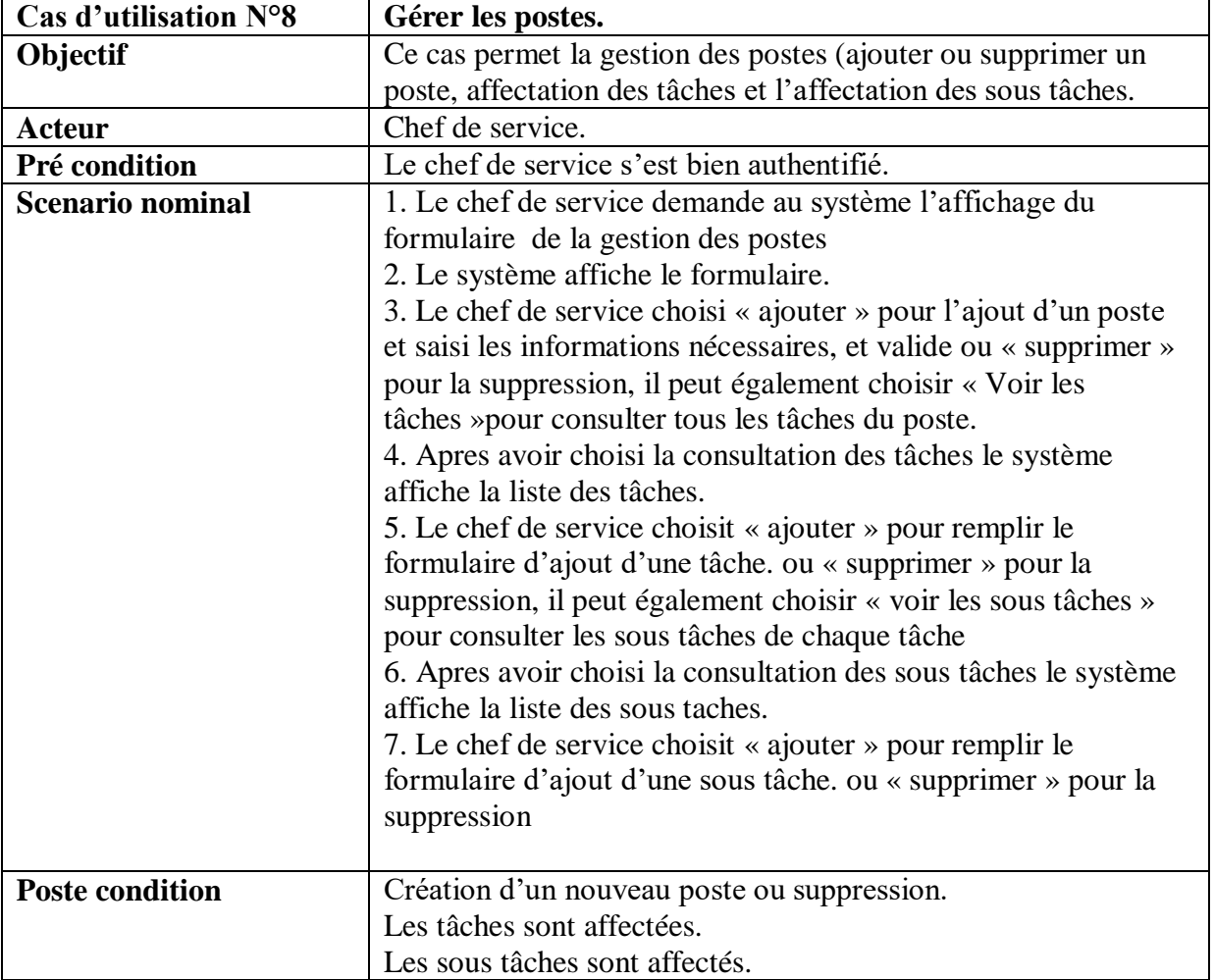

#### **a. Description de cas d'utilisation « Gérer les postes » pour le chef de service**

# **Tableau 10 -Description de cas d'utilisation « Gérer les postes »**

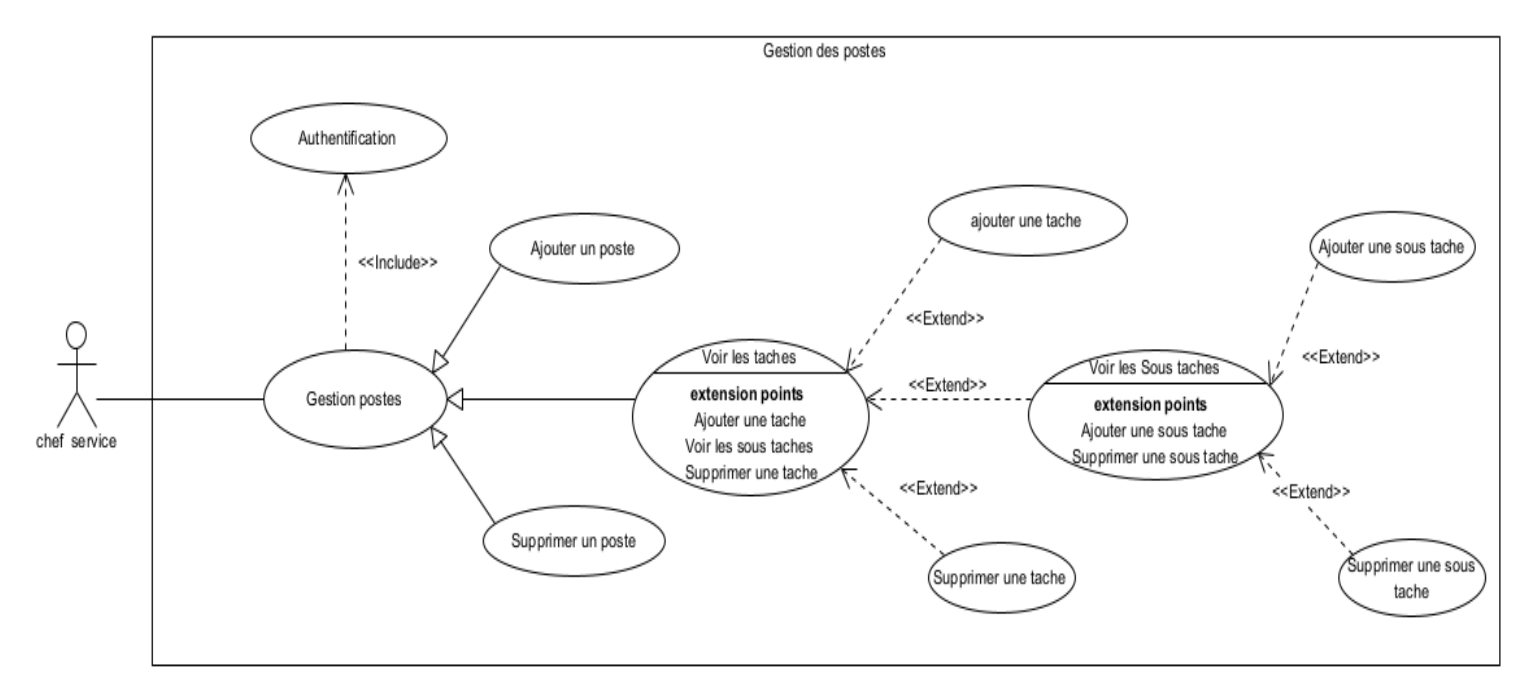

#### **b. Diagramme de cas d'utilisation « Gérer les postes» pour chef de service**

#### **Figure 11 -Diagramme de cas d'utilisation « Gérer les postes»**

#### **9 .Cas d'utilisation « Saisir les information du chronométrage » pour le chronométreur**

Nous allons décrire le diagramme de cas d'utilisation «Saisir les information du chronométrage » pour le chronométreur.

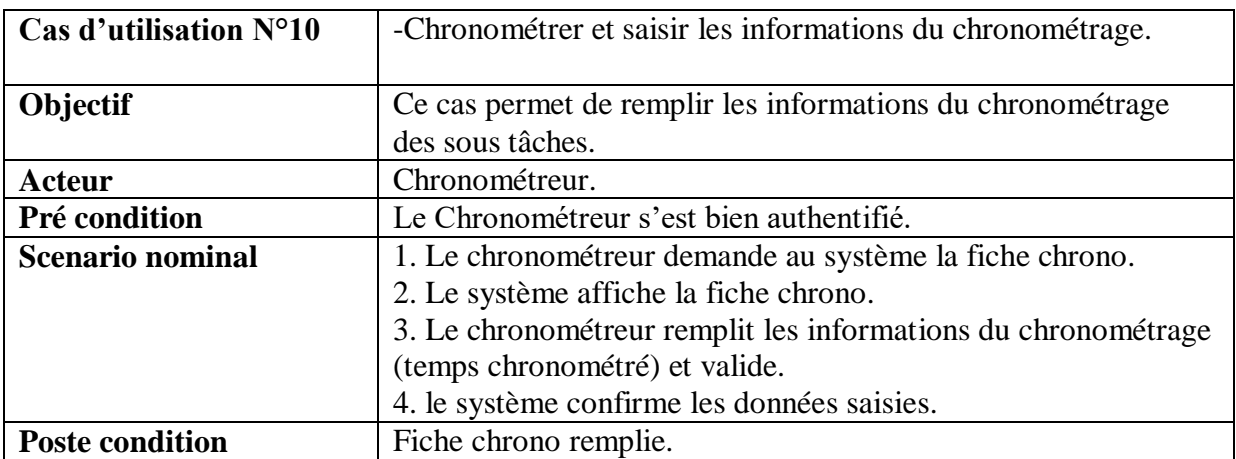

#### **a. Description de cas d'utilisation «Saisir les information du chronométrage » pour le chronométreur**

**Tableau 11 - Description de cas d'utilisation «Saisir les information du chronométrage »**

#### **b. Diagramme de cas d'utilisation «Saisir les information du chronométrage » pour le chronométreur**

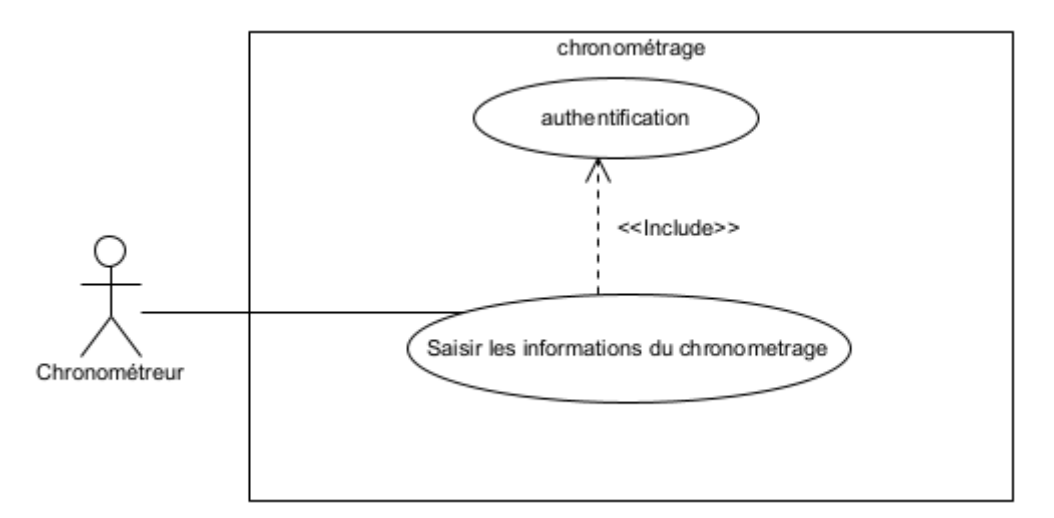

# **Figure 12 -Diagramme de cas d'utilisation «Saisir les information du chronométrage » 2.2.1.7 Diagramme de séquence**

#### **Définition de diagramme de séquence**

Les diagrammes de séquences sont la représentation graphique des interactions entre les acteurs et le système selon un ordre chronologique dans la formulation « UnifiedModelingLanguage », ils permettent de montrer les interactions d'objets dans le cadre d'un scénario d'un diagramme de cas d'utilisation **[13].**

Concepts principaux de diagramme de la séquence :

Une ligne de vie : représente un participant a une interaction (objet ou acteur).

Les messages : représenté par une flèche munie d'un texte, c'est un outil de dialogue entre les objets (utilisateur, système).

**Flèche continue :** demande ou requête (message d'envoi).

**Flèche discontinue :** réponse (message de retour).

#### **2.2.1.8 Etude de cas d'utilisation**

#### **-Diagramme de séquence du cas d'utilisation « S'authentifier » pour les utilisateurs**

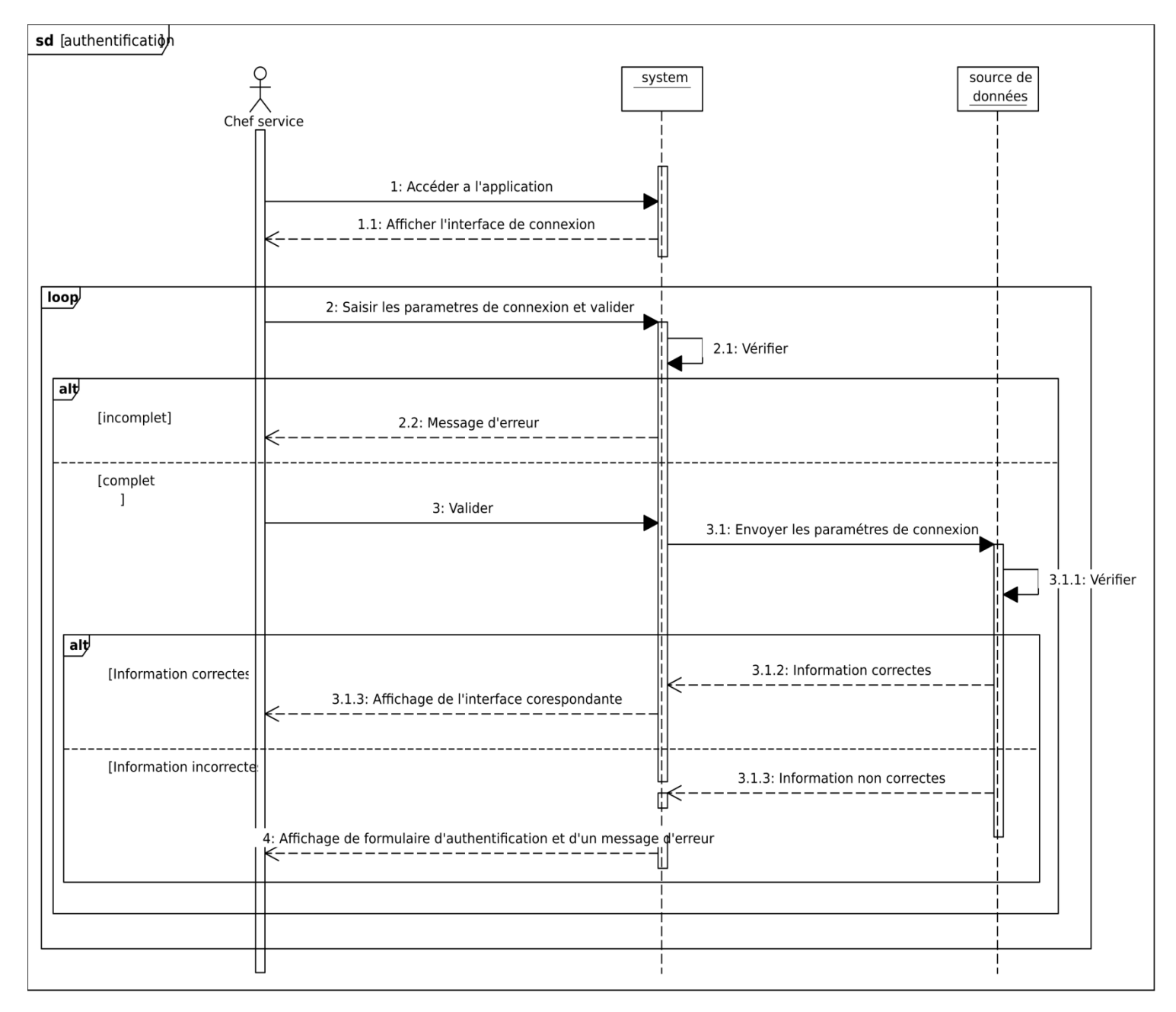

**Figure 13 -Diagramme de séquence du cas d'utilisation « S'authentifier »**

### **-Diagramme de séquence du cas d'utilisation « Gérer les utilisateurs » pour l'administrateur**

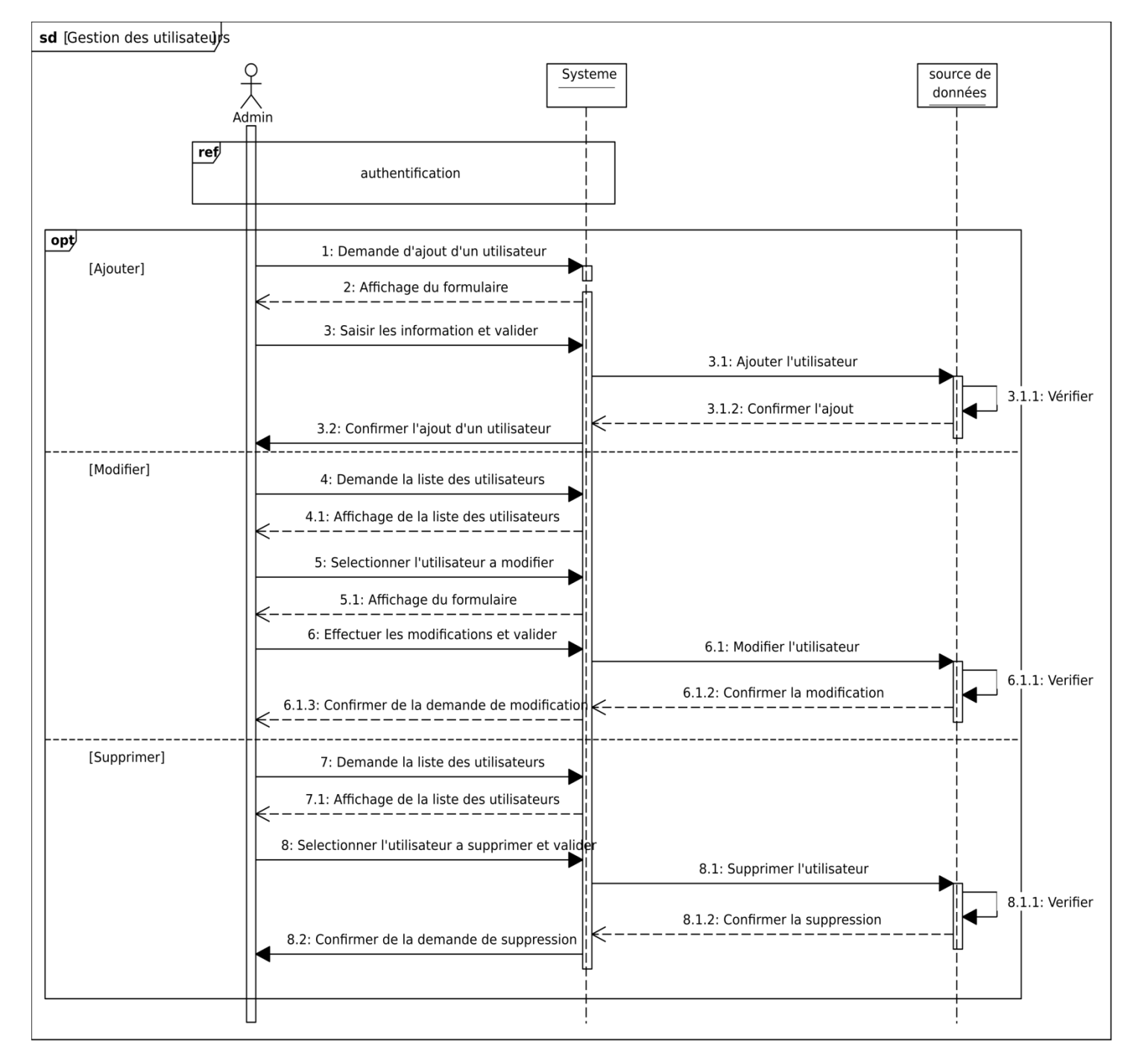

**Figure 14 - Diagramme de séquence du cas d'utilisation « Gérer les utilisateurs »**

#### sd [gestion des poste) source de<br>données système 、<br>service  $che$  $r_{\rm ef}$ authentification 1: demande l'affichage de la liste des postes 1.1: affichage de la liste des postes  $opt$ 2: demande l'ajout d'un poste [ajouter] 2.1: affichage du formulaire 3: saisir et valider les informations 3.1: ajouter le poste 3.1.1: verifier 3.1.2: confirmer l'ajout  $\overline{a}$ 3.1.3: confirmer l'ajout du poste [supprimer] 4: sélectionner le poste et supprime 4.1: supprimer le poste 4.1.1: verifie 4.1.2: confimer la suppression 4.1.3: confimer la suppression d'un poste [voir les taches 5: voir les taches d'un poste 5.1: affichage de liste des taches  $opt$ 6: demande l'ajout d'une tache [ajouter u  $t^{\text{ack}}$ 6.1: affichage du formulaire ⊵ 7: saisir les informations et valider 7.1: ajouter une tache 7.1.2: confirmer l'ajout 7.1.3: confirmer l'ajout de la tach 7.1.1: verifier [supprimer une tach 8: selectionner la tache et supprimer 8.1: supprimer la tache  $8.1.1:$  verifier 8.1.2: confimer la suppression 8.1.3: confimer la suppression du la tache [voir les sous taches 9: voir les sous taches 9.1: afficher la liste des sous taches  $opt$ [ajout e sous tach 10: demande l'ajout d'une sous tache 10.1: affichage du formulaire d'ajout ---------------------<br>11: saisir les informations et valider 11.1: ajouter une sous tache  $11.1.1$ 11.1.2: confirmer l'ajout 11.1.3: confirmer l'ajout de la sous tache ć ا<br>her une sous tach، [supprin 12: selectionner la sous tache et supprimer 12.1: supprimer la sous tache  $12.1.1$ 12.1.2: confimer la suppression 12.1.3: confimer la suppression du la sous tache П

#### **-Diagramme de séquence du cas d'utilisation « Gérer les postes » pour le chef de service**

**Figure 15 - Diagramme de séquence du cas d'utilisation « Gérer les postes »**

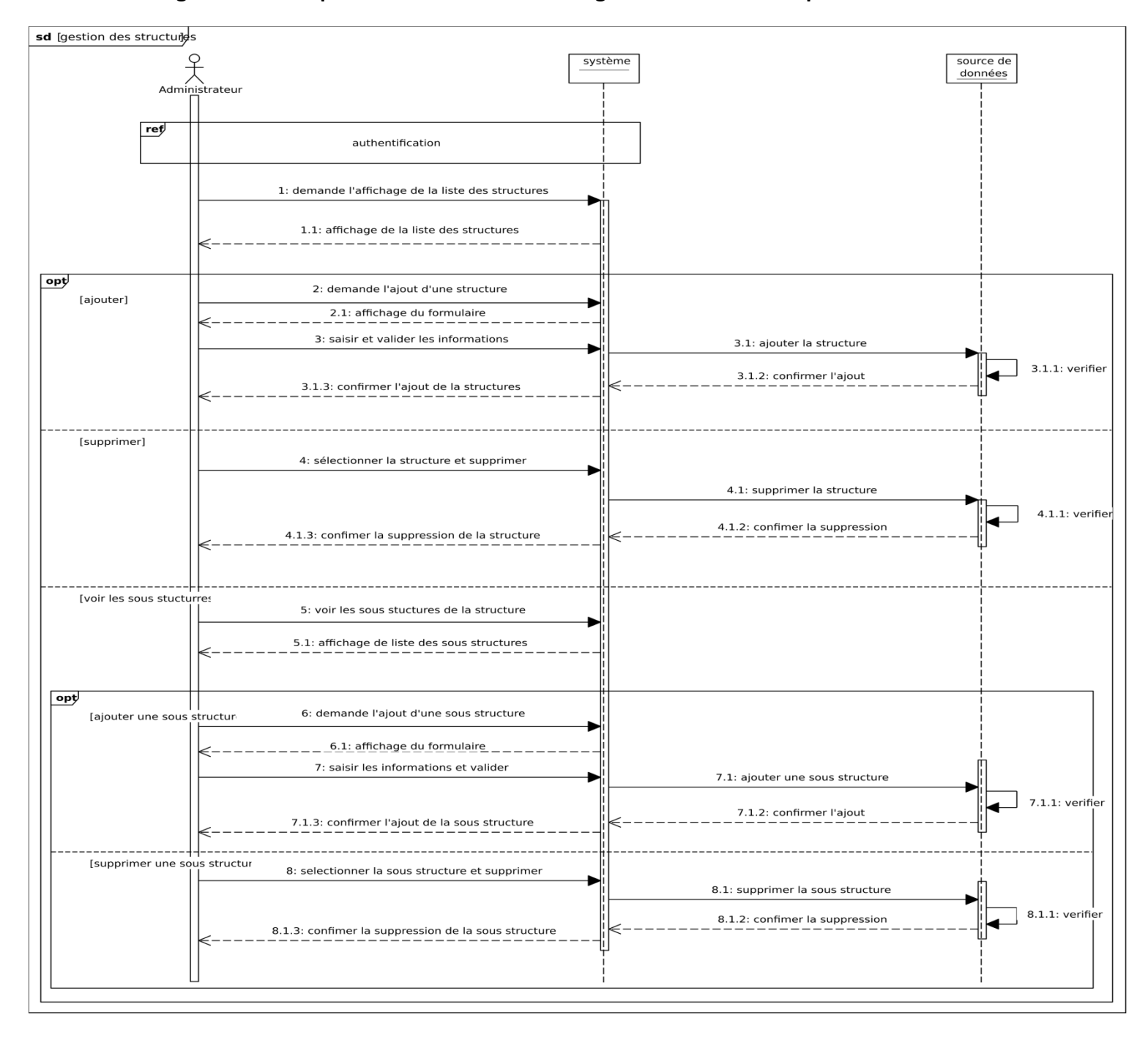

#### **-Diagramme de séquence du cas d'utilisation « gérer les structures » pour l'administrateur**

**Figure 16 - Diagramme de séquence du cas d'utilisation « Gérer les structures »**

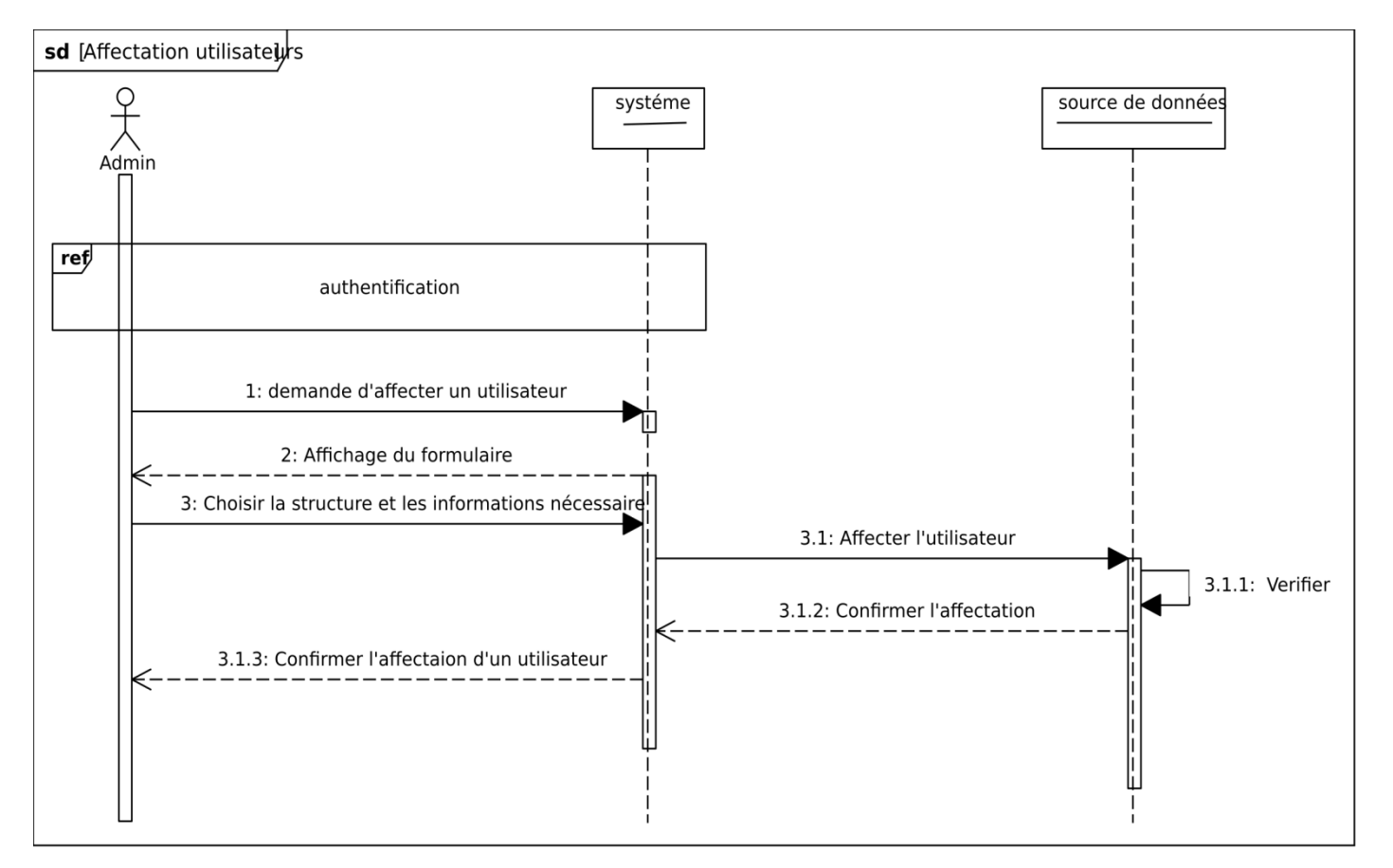

#### **-Diagramme de séquence du cas d'utilisation « Affecter les utilisateurs » pour l'administrateur**

**Figure 17 - Diagramme de séquence du cas d'utilisation « Affecter les utilisateurs »**

#### **2.3 Spécification des besoins non fonctionnels**

Il s'agit des besoins qui caractérisent le système. Ce sont des besoins en matière de performance, de type de matériel ou le type de conception. Ces besoins peuvent concerner les contraintes d'implémentation (langage de programmation, type SGBD, de système d'Exploitation...) **[14],** il existe des contraintes ergonomiques, technique, matériel...

**L'extensibilité :** l'application devra être extensible c'est-à-dire qu'il pourra y'avoir une possibilité d'ajouter ou de modifier des fonctionnalités.

**La sécurité :** l'application devra être hautement sécurisée, les informations ne devront pas être accessibles à tout le monde, c'est-à-dire que l'application est accessible par un identificateur et un mot de passe attribué à une personne physique.

**L'interface :** avoir une application qui respecte le principe de l'interface homme/ machine tel que l'ergonomie et la fiabilité.

**La performance :** l'application devra être performant, c'est-à-dire que le système doit réagir dans un délai précis quel que soit l'action de l'utilisateur.

**La convivialité :** l'application doit être simple et facile à manipulée même par les non experts.

**L'ergonomie :** le thème adopté par l'application doit être inspiré des couleurs et du logo de type de l'entreprise d'accueil.

#### **Conclusion**

Ce chapitre est consacré à l'analyse des besoins de notre application qui nous a permis de définir les fonctionnalités de notre système. Nous avons fourni une analyse détaillée de ces besoins grâce aux diagrammes des cas d'utilisations et diagrammes de séquences. Nous passerons dans ce qui suit au prochain chapitre qui est « Conception », nous allons élaborer le diagramme de classe ainsi que le modèle relationnel de données qui nous permet d'avoir le schéma de la base de données de notre application.

 **CONCEPTION**

# **CHAPITRE 3**

# **3.1 Introduction**

La phase de conception est une phase qui utilise les informations collectées lors des étapes précédentes pour établir l'architecture de l'application.

Dans cette étape détaillée, nous allons élaborer le diagramme de classe qui est essentiel à l'implémentation de notre application.

# **3.2Définition du diagramme de classe**

Les diagrammes de classes sont les diagrammes les plus utilisés, ils font partie du diagramme de structure représentant la structure interne du système. Un diagramme de classes décrit le type des objets qui composent le système ainsi les différents relations entre eux, c'est le diagramme le plus important de la modélisation orienté objet(UML).

#### **3.2.1 Les éléments constituants d'un diagramme de classe**

Dans ce qui suit, nous définissons les concepts utilisés dans le diagramme de classe :

**Objet** : est une entité aux frontières bien définies. Il possède une identité et encapsule un état et un comportement. Un objet est une instance d'une classe.

**Classe** : description formelle d'un ensemble d'objet ayant une sémantique et des caractéristiques communes (un objet est une instance de classe) représenté par un rectangle divisé en trois champs nom de classe, attributs et méthodes.

**Opérations** : est une fonction applicable aux objets d'une classe et permet de décrire le comportement de ces objets.

**Méthode** : troisième ligne d'une forme de classe. On les appelle aussi opérations, elles apparaissent sous forme d'une liste, chaque opération occupe une ligne différente.

**Attribut** :deuxième ligne d'une forme de classe. Chaque attribut de la classe apparait sur une ligne distincte.

**Classe-association** : permet de décrire soit des attributs, soit des opérations propres à l'association.

**Relation** : Il existe plusieurs types de relations entre les classes :

- **Association** : est une relation entre deux classes ou plus décrivant les connexions structurelles entre leurs instances, représenté par un trait muni du nom de la relation et la cardinalité de chaque classe participante.
- **Agrégation** : si en enlève la classe composée on n'enlève pas la classe composante.
- **Composition** : si on enlève la classe composée on doit enlever la classe composante.
- **Généralisation** : modélise la relation d'héritage. La classe héritée prend tous les attributs et les méthodes de la classe mère **[15]**.

# **3.3Diagramme de classe de l'application à réaliser**

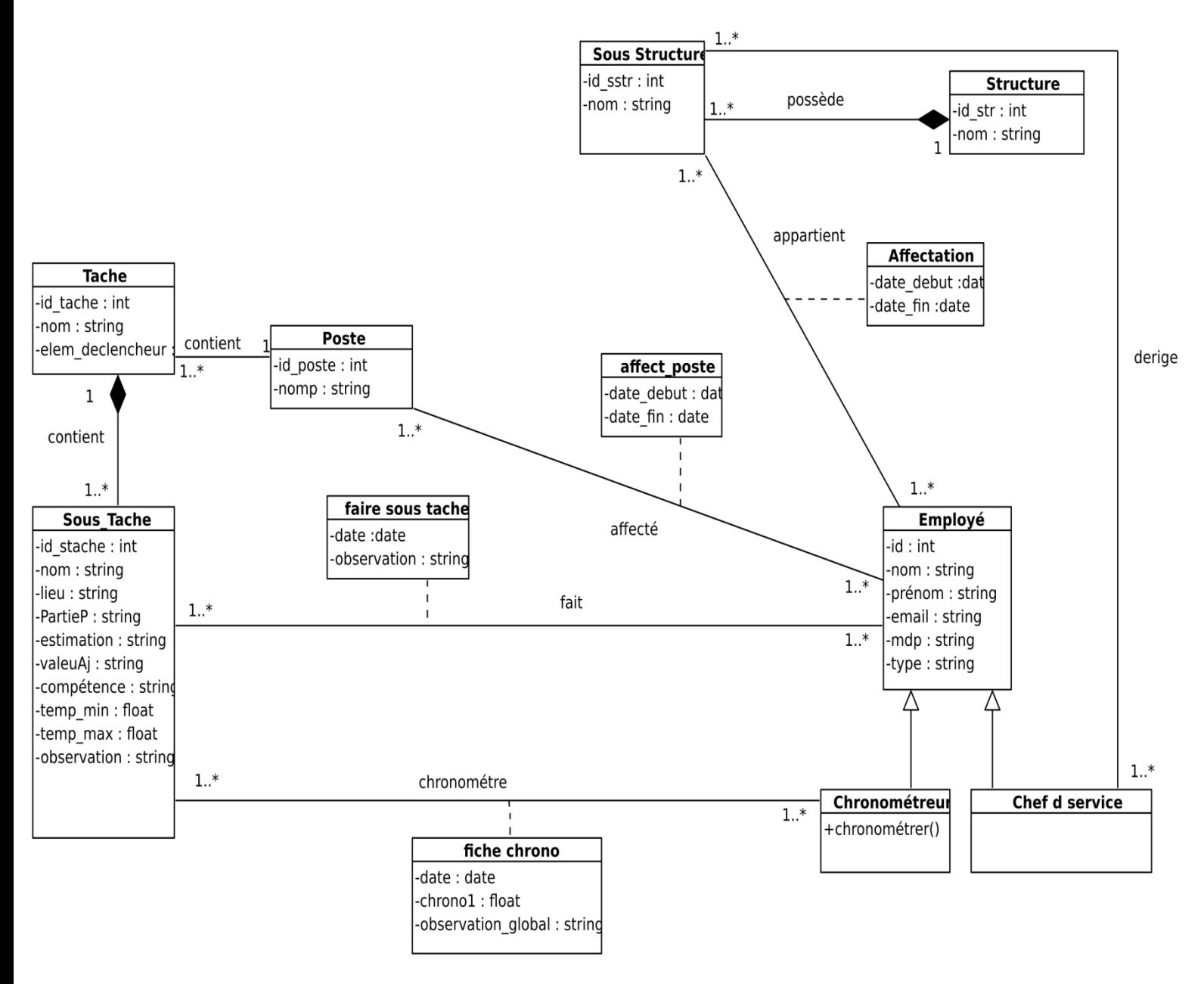

**Figure 18 Diagramme de classe**

# **3.4 Le dictionnaire de données**

Le dictionnaire de données répertorie tous les termes (attributs) de classes constituant le diagramme présenter dans la figure 17 et leurs significations, il est donné par le tableau 13

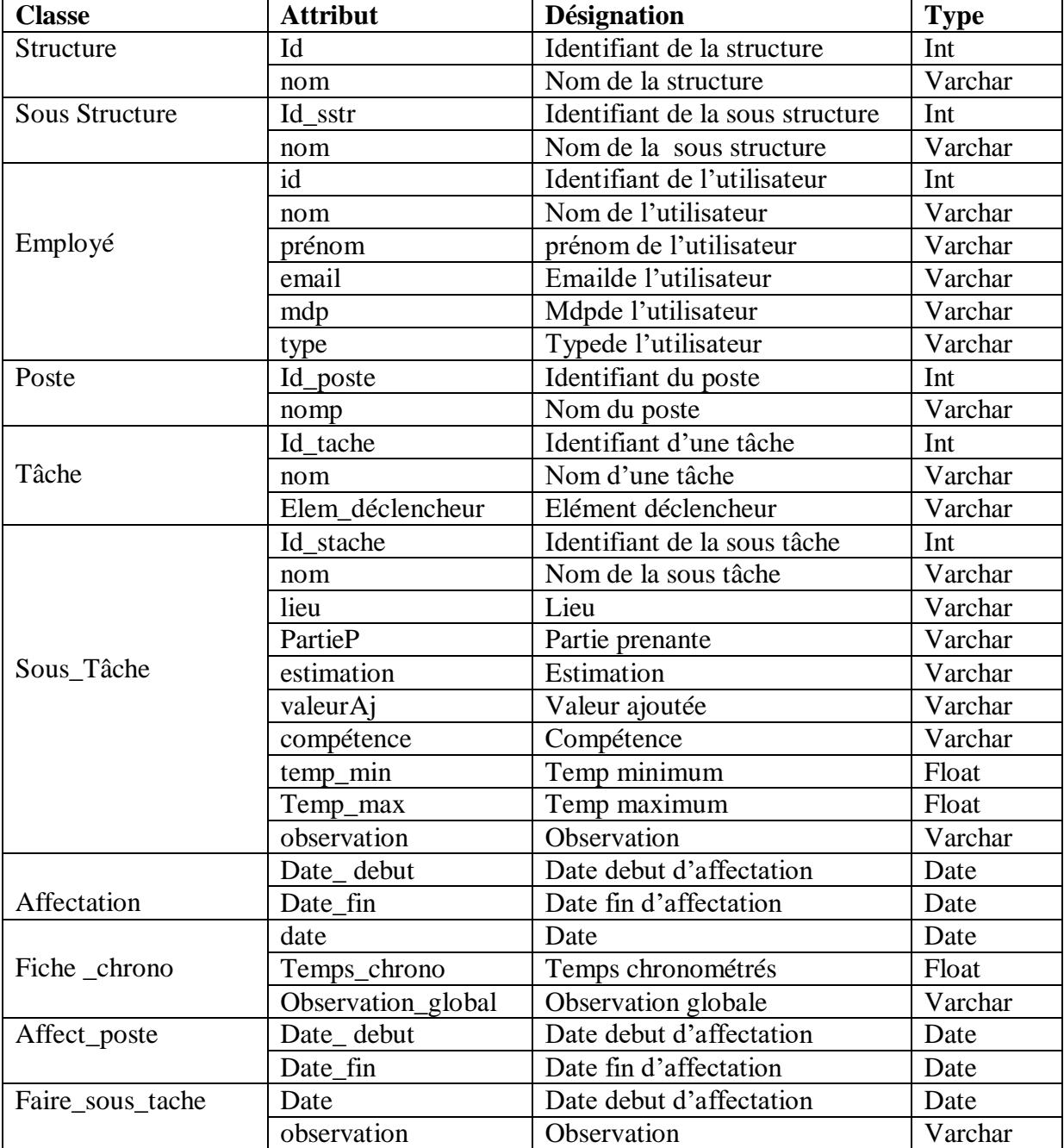

#### **Tableau 12 -Dictionnaire des données**

# **3.5 Passage du diagramme de classe au modèle relationnel**

Pour pouvoir implémenter notre base de donnée nous allons réaliser le modèle relationnel a la base de diagramme de classe en s'appliquant les règles de passage suivantes :

#### **Règle1 : présence de la multiplicité « \* » sur un côté de l'association**

- Chaque classe se transforme en une relation.
- Chaque attribut de classe se transforme en un champ de relation.
- L'identifiant de la classe qui est associée à la multiplicité « 1 » devient une clé étrangère dans l'autre classe.

#### **Règle 2 : présence de la multiplicité « \* » sur les deux côtés**

- Chaque classe se transforme en une relation.
- Chaque attribut de classe se transforme en un champ de relation.
- L'association se transforme en une relation qui aura comme champs l'identifiant de chacune des deux classes (plus d'éventuels autres attributs).

#### **Règle 3 : présence de la multiplicité « 1..1 » « 0..1 » sur les côtés**

- Chaque classe se transforme en une relation.
- Chaque attribut de classe se transforme en un champ de relation.
- L'identifiant de la classe qui est associée à la multiplicité « 1..1 » devient clé étrangère dans l'autre classe (celle qui est associée à la multiplicité « 0..1 »).

#### **Règle 4 : présence d'une relation de composition**

- Chaque classe se transforme en une relation.
- Chaque attribut de classe se transforme en un champ de relation.
- L'identifiant de la classe qui est associée à la multiplicité « 1 » (classe qui représente le niveau ensemble) devient à la fois une clé étrangère et partie de la clé primaire dansl'autre classe.

#### **Règle 5 : présence d'une généralisation-spécialisation**

- Créer une relation avec tous les attributs des classes.
- Ajouter un attribut pour distinguer les types des objets **[16].**

### **3.4.1 Le Modèle Relationnel**

Le modèle relationnel est basé sur l'organisation des données sous forme de tables, qu'on nomme des relations, qui sont associées entre elles.

- **Structure** (id-str, nom).
- **Sous\_Structure** (id\_sstr,#id\_str, nom).
- **Poste**(id\_poste, nomp).
- **Employé** (id, type, nom, prénom, email, mdp ,).
- **Affectation** (#id\_sstr, #id, date\_debut, date\_fin).
- **Affecte\_poste**(#id\_poste,#id, date\_debut, date\_fin)
- **Tâche**(id\_tâche , nom, elem\_déclencheur, #id\_poste).
- **Sous\_Tâche** (id,# id\_tâche ,sous\_tâche, nom, lieu, partieP, estimation, valeurAJ, compétence,temps\_Min,temps\_Max,observation,).
- **Faire\_sous\_tâche** (#id, #id\_sous\_tâche,date, observation).
- **Fiche\_chrono** (#id\_sous\_tâche, #id, date, temps\_chrono, observation\_galobal).

# **3.5 Conclusion**

Dans ce chapitre nous avons présenté le diagramme de classe utilisé pour concevoir notre application, cette étape nous a permis de finaliser la modélisation de notre application.

Nous sommes maintenant capables d'entamer la partie implémentation qui fera l'objet du chapitre suivant, nous allons présenter les outils et les environnements utilisés. Des captures d'écrans sont ajoutées pour montrer les fonctionnalités de notre application.

# **CHAPITRE 4**

# **RÉALISATION**

### **4.1 Introduction**

Dans ce chapitre, nous entamerons l'étape de la réalisation de l'application ou nous allons présenter l'environnement de développement, l'architecture de déploiement et tous les choix techniques que nous avons adoptés pour sa réalisation.

# **4.2Outils de développement**

Pour mettre en place notre solution, nous nous sommes basés sur des technologies fiables, performantes et extensibles, afin de pouvoir satisfaire au mieux les besoins fonctionnels ainsi que les exigences en termes de qualité et de performances.

**Visual paradigm :**

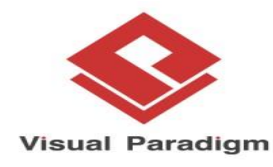

Visual Paradigm est un logiciel de création de diagrammes dans le cadre d'une programmation. Tout en un, il possède plusieurs options permettant une large possibilité de modélisation en UML.Il offre de nombreux outils pour créer différents types de schémas comme les diagrammes de cas d'utilisation, de classe…etc. Il possède bon nombre de navigateurs permettant de personnaliser chaque élément **[17].**

#### **Visuel studio code :**

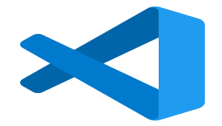

Visual Studio Code est un éditeur de code source et gratuit, disposant de nombreuses fonctionnalités qui rendent la vie du développeur bien plus simple et plus intégrée dans un seul et même outil léger mais puissant qui s'exécute sur votre bureau et est disponible pour Windows, macOS et Linux. Il est livré avec un support intégré pour JavaScript, TypeScript et Node.js et dispose d'un riche écosystème d'extensions pour d'autres langages et runtimes (tels que C++, C#, Java, Python, PHP) [**18].**

**Wampserver**

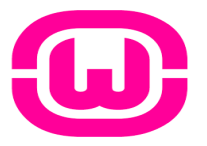

WampServer est une plateforme de développement Web de type [WAMP,](https://fr.wikipedia.org/wiki/WAMP) permettant de faire fonctionner localement (sans avoir à se connecter à un serveur externe) des scripts [PHP.](https://fr.wikipedia.org/wiki/PHP)

WampServer n'est pas en soi un logiciel, mais un environnement comprenant trois serveurs [\(Apache,](https://fr.wikipedia.org/wiki/Apache_HTTP_Server) [MySQL](https://fr.wikipedia.org/wiki/MySQL) et [MariaDB\)](https://fr.wikipedia.org/wiki/MariaDB), un interpréteur de script (PHP), ainsi que [phpMyAdmin](https://fr.wikipedia.org/wiki/PhpMyAdmin) pour l'administration Web des bases MySQL[**19].**

#### **Bootstrap**

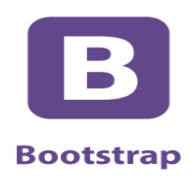

Bootstrap est un [framework](https://www.journaldunet.fr/web-tech/dictionnaire-du-webmastering/1203355-framework/) développé par l'équipe du réseau social Twitter. Proposé en open source (sous licence MIT), ce framework utilisant les langages [HTML,](https://www.journaldunet.fr/web-tech/dictionnaire-du-webmastering/1203255-html-hypertext-markup-langage-definition-traduction/) CSS et JavaScript fournit aux développeurs des outils pour créer un site facilement. Ce framework est pensé pour développer des sites avec un design responsive, qui s'adapte à tout type d'écran, et en priorité pour les smartphones. Il fournit des outils avec des styles déjà en place pour des typographies, des boutons, des interfaces de navigation et bien d'autres encore. On appelle ce type de [framework](https://www.journaldunet.fr/web-tech/dictionnaire-du-webmastering/1203355-framework/) un "Front-End Framework"**[20].**

#### **Django :**

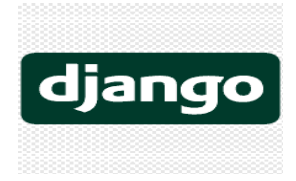

Django est un [Framework](https://fr.wikipedia.org/wiki/Framework_(logiciel)) web [open source](https://fr.wikipedia.org/wiki/Open_source) en [Pythond](https://fr.wikipedia.org/wiki/Python_(langage))e haut niveau. Il a pour but de rendre le développement [d'applicationswebs](https://fr.wikipedia.org/wiki/Applications_web)imple, rapide, sécurisés, et maintenableset basé sur la [réutilisation decode](https://fr.wikipedia.org/wiki/R%C3%A9utilisation_de_code) Développé en [2003p](https://fr.wikipedia.org/wiki/2003_en_informatique)ar des développeurs expérimentés pour le journal local de Lawrence. Il est gratuit, open source, a une communauté active, une bonne documentation **[21].**

#### **L'architecture MVT**

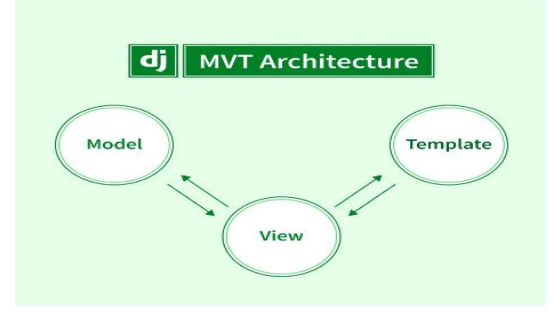

Django est un Framework python open source et Django Architecture suit la structure MVT. Dans MVT, M signifie « Model », qui est utilisé pour créer une table et ses champs. V signifie « views », qui est une fonction Python qui accepte une requête Web et fournit une réponse Web. T signifie « Templates » contient le contenu statique d'un projet Django comme Html, CSS et JavaScript, ainsi que l'image utilisée dans le projet **[22]**.

#### **MySQL**

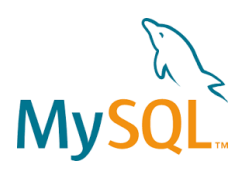

MySQL est un [serveur](https://www.futura-sciences.com/tech/definitions/internet-serveur-1950/) de [bases de données](https://www.futura-sciences.com/tech/definitions/informatique-base-donnees-518/) relationnelles [Open Source.](https://www.futura-sciences.com/tech/definitions/informatique-open-source-18154/)

Un serveur de bases de données stocke les données dans des tables séparées plutôt que de tout rassembler dans une seule table. Cela améliore la rapidité et la souplesse de l'ensemble. Les tables sont reliées par des relations définies, qui rendent possible la combinaison de données entre plusieurs tables durant une [requête.](https://www.futura-sciences.com/tech/definitions/informatique-requete-18445/) Le [SQL](https://www.futura-sciences.com/tech/definitions/informatique-sql-2524/) dans "MySQL" signifie "StructuredQueryLanguage" : le langage standard pour les traitements de bases de données**[23].**

# **4.3 Présentation des interfaces de l'application réalisée**

# **4 .3.1 Page d'authentification**

Cette interface s'affiche au lancement de notre application, les champs de saisie nous demanderont d'introduire les paramètres de connexion. Cette étape met en valeur l'aspect sécurité de l'application.

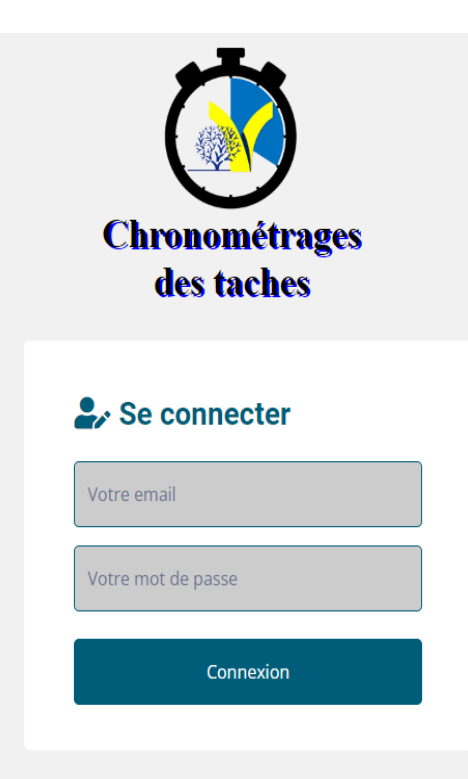

**Figure 19 - Interface « Authentification».**

#### **4.3.2 Page d'accueil**

Cette interface représente la page d'accueil de notre application.

#### **Sur un écran ordinateur :**

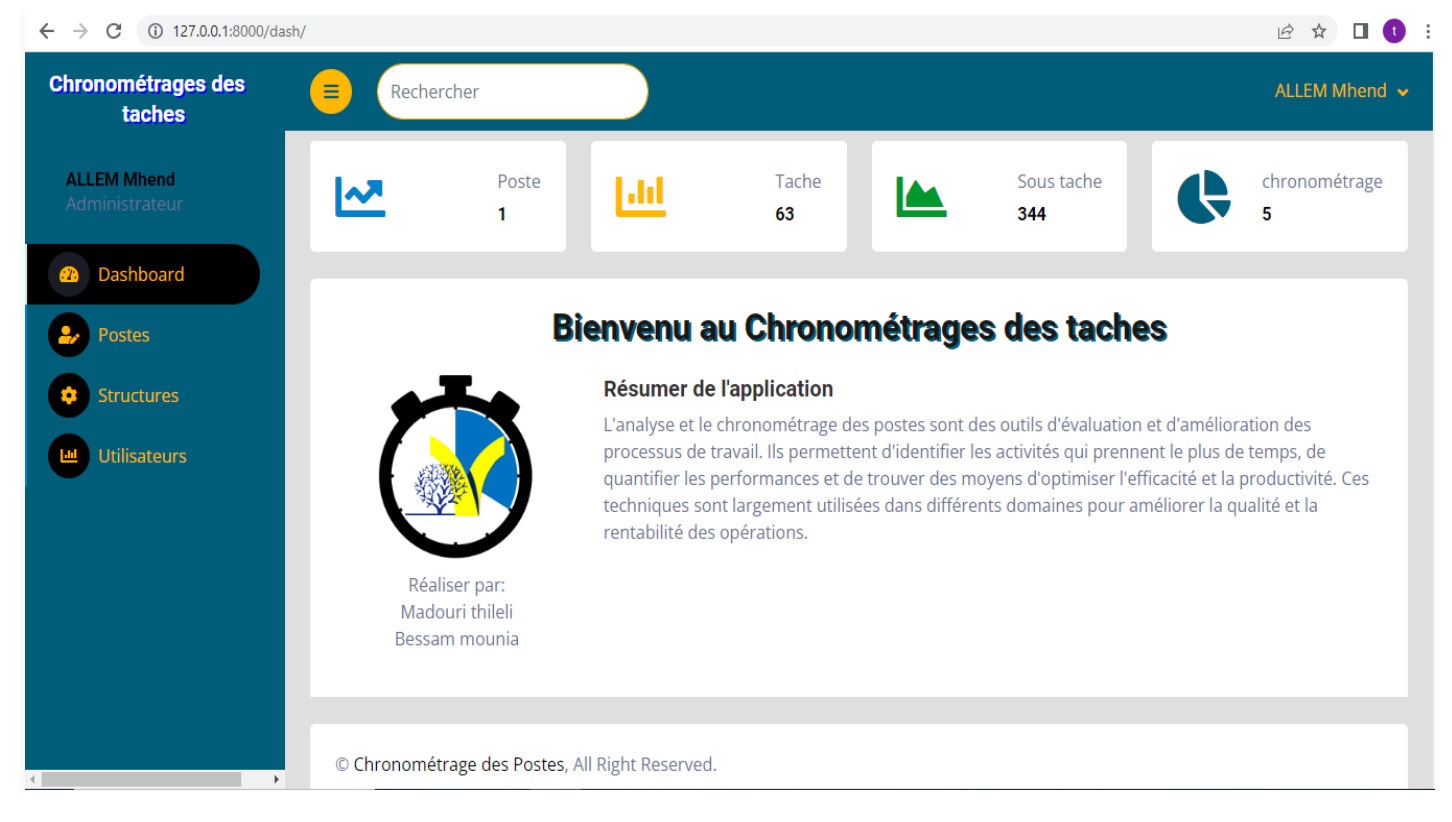

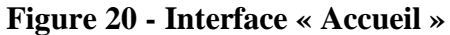

#### **Sur un écran tablette :**

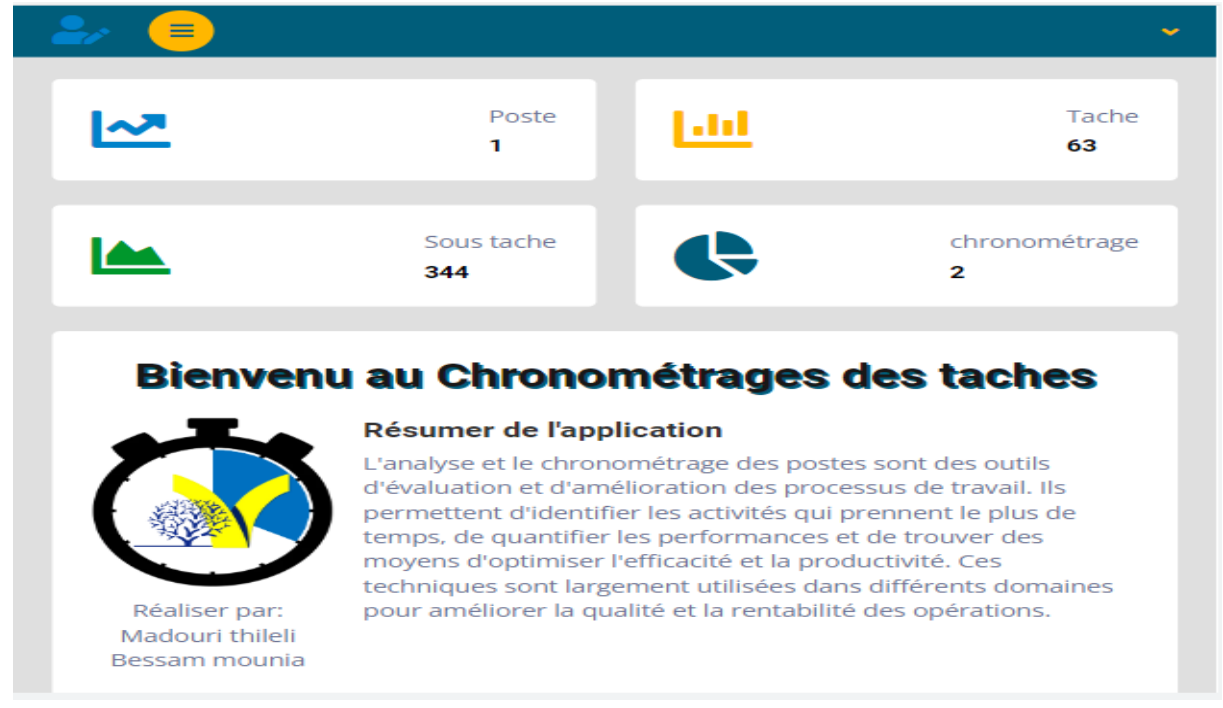

#### **Figure 21 -Interface "Page d'acceuil sur tablette"**

#### **Sur un écran portable :**

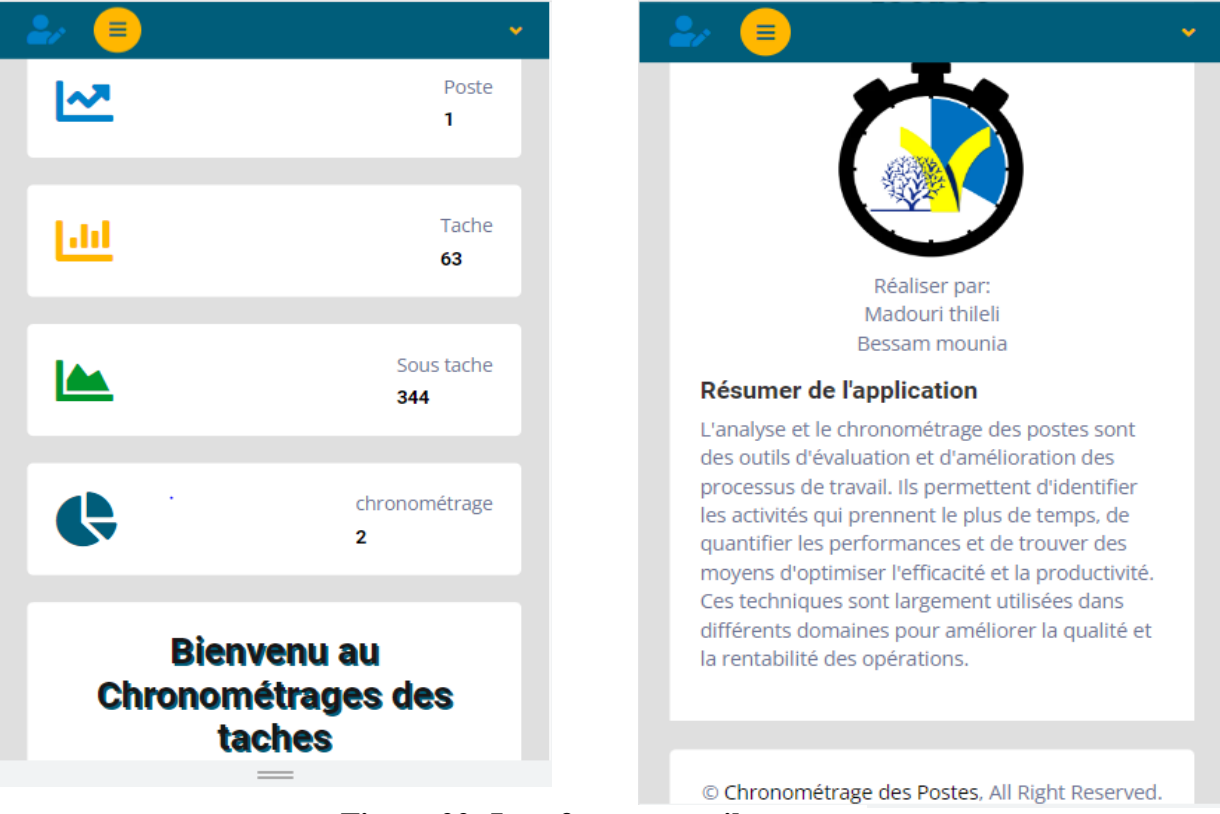

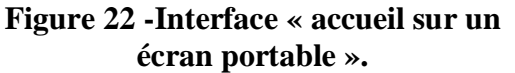

### **4.3.3 Interface d'ajout d'une structure**

Cette interface permet à l'administrateur de l'application d'ajouter une nouvelle structure.

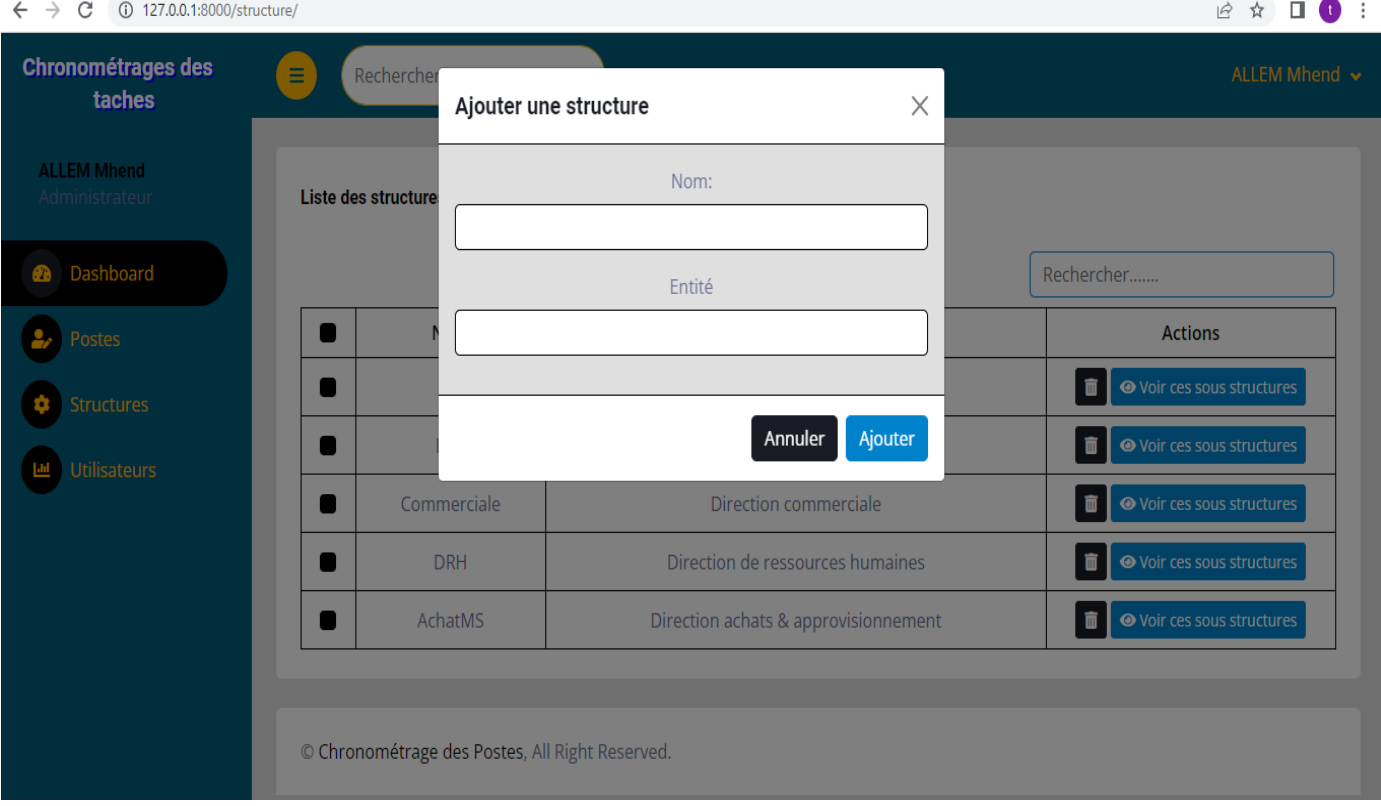

**Figure 23 - Interface « Ajouter une structure ».**

### **4.3.4 Interface d'affichage de la liste des structures**

Cette interface affiche la liste des structures avec la possibilité de supprimer une structure.

#### **Chapitre 4 Réalisation**  $\leftarrow$   $\rightarrow$   $C^{1}$  (i) 127.0.0.1:8000/structure/  $\begin{picture}(16,15) \put(0,0){\vector(1,0){10}} \put(10,0){\vector(1,0){10}} \put(10,0){\vector(1,0){10}} \put(10,0){\vector(1,0){10}} \put(10,0){\vector(1,0){10}} \put(10,0){\vector(1,0){10}} \put(10,0){\vector(1,0){10}} \put(10,0){\vector(1,0){10}} \put(10,0){\vector(1,0){10}} \put(10,0){\vector(1,0){10}} \put(10,0){\vector(1,0){10}} \put(10,0){\vector(1$ **Chronométrages des** Rechercher ALLEM Mhend v Ε taches **ALLEM Mhend** Liste des structures  $+$  Ajouter **2** Dashboard Rechercher...  $\bullet$ Nom Entité **Actions T**  $\bullet$  Voir ces sous structures  $\bullet$ **DSI** Direction système informatique **THE O** Voir ces sous structures  $\bullet$ **DFC** Direction de finance et comptabilité Utilisateurs **THE O** Voir ces sous structures  $\bullet$ Commerciale Direction commerciale ight of Voir ces sous structures  $\bullet$ **DRH** Direction de ressources humaines **THE O** Voir ces sous structures  $\bullet$ AchatMS Direction achats & approvisionnement © Chronométrage des Postes, All Right Reserved.

#### **Figure 24 - Interface « Afficher la liste des structures ».**

### **4.3.5 Interface d'affichage de la liste des sous structure**

Cette interface affiche la liste des sous structures, l'administrateur à la possibilité d'ajouter une sous structure à une structure et de supprimer une sous structure.

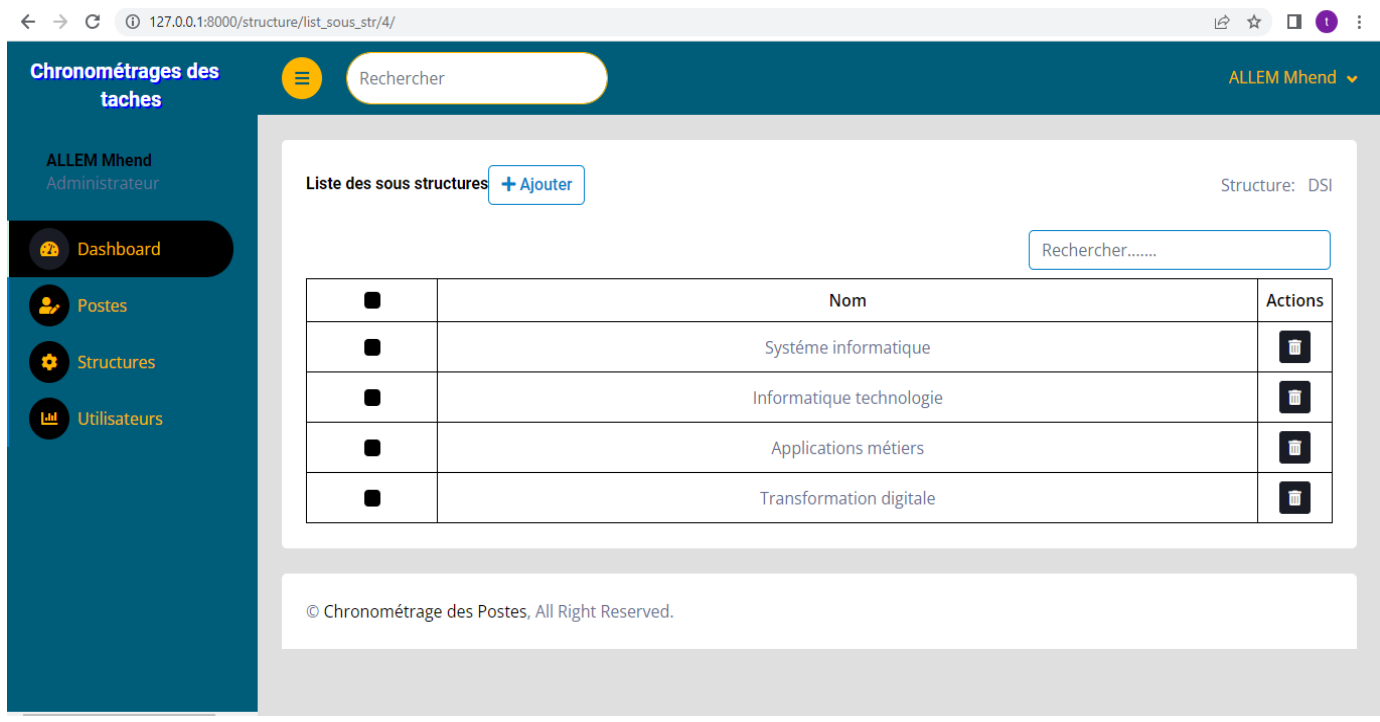

**Figure 25 - Interface « Afficher la liste des sous structures ».**

#### **4.3.6 Interface d'affichage de la liste des postes**

Cette interface affiche la liste des postes avec la possibilité d'ajouter et de supprimer un poste.

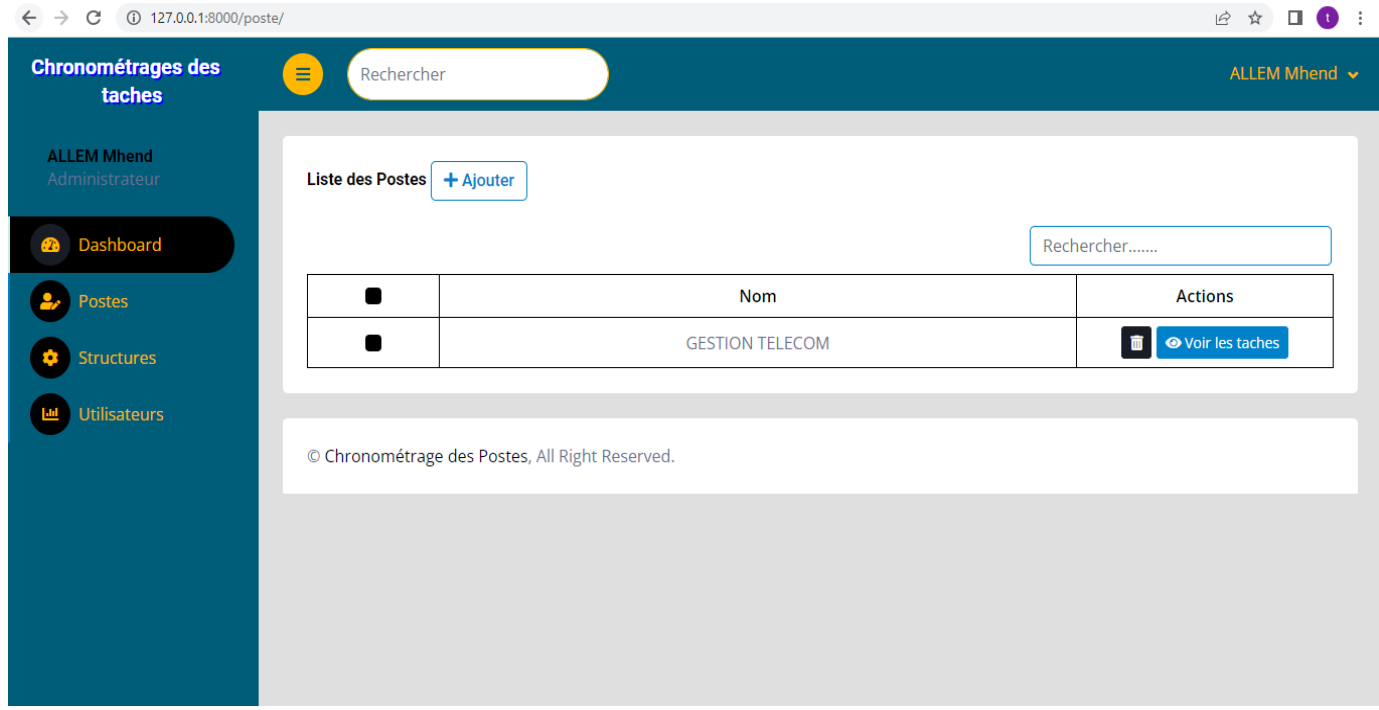

**Figure 26 -Interface « Afficher la liste de postes ».**

#### **4.3.7 Interface d'ajout d'une tâche**

Cette interface permet au chef de service de l'application d'ajouter une nouvelle tache. Il lui suffira de remplir le formulaire et de rechercher les champs qu'il souhaite attribuer à une tache dans le panel sélectionné cela en choisissant dans la liste déroulante.

#### **Chapitre 4 Réalisation**  $\leftarrow$   $\rightarrow$   $\text{C}$   $\text{O}$  127.0.0.1:8000/poste/list\_tache/1/?list\_tache=4  $\begin{picture}(16,15) \put(0,0){\vector(1,0){10}} \put(10,0){\vector(1,0){10}} \put(10,0){\vector(1,0){10}} \put(10,0){\vector(1,0){10}} \put(10,0){\vector(1,0){10}} \put(10,0){\vector(1,0){10}} \put(10,0){\vector(1,0){10}} \put(10,0){\vector(1,0){10}} \put(10,0){\vector(1,0){10}} \put(10,0){\vector(1,0){10}} \put(10,0){\vector(1,0){10}} \put(10,0){\vector(1$ **Chronométrages des** Recherche taches Ajouter une tache  $\times$ **ALLEM Mhend** Nom: **Liste des Taches** Poste: GESTION TELECOM Rechercher.. Element déctencheur: A la demande lements **Postes**  $\vert$  ID clencheurs Actions  $\blacksquare$ ń  $\blacksquare$ 16 tématique  $\blacksquare$ Fermer Ajouter **Lad** Utilisateurs Etab  $\overline{17}$  $\blacksquare$ stématique **■** ● Voir les sous taches télécom LLK de Tizi Ouzou) suivi du dossier au niveau de la caisse (virement) d'Algérie  $\blacksquare$  $18$ Systématique O Voir les sous taches télécom LLK de Tizi Ouzou Envoi de l'odre de virement et suivi de l'encaissement d'Algérie 19 **T**  $\bullet$  Voir les sous taches Г Systématique télécom LLK de Tizi Ouzou  $\overline{20}$ Récupération des factures Mobilis bejaia ightarries sous taches  $\blacksquare$ Systématique 5 6 7 8 9 10 11 12 13 > Last

**Figure 27 - Interface « ajouter une tache ».**

# **2.3.8 Interface d'affichage de la liste des taches**

Cette interface affiche la liste des taches d'un poste avec la possibilité de supprimer une tache.

| $\rightarrow$<br>C<br>$\leftarrow$   | 127.0.0.1:8000/poste/list_tache/1/?list_tache=4                                                          | $\overrightarrow{P}$<br>☆                                  |
|--------------------------------------|----------------------------------------------------------------------------------------------------|------------------------------------------------------------|
| <b>Chronométrages des</b><br>taches  | $\equiv$<br>Rechercher                                                                                   | ALLEM Mhend ↓                                              |
| <b>ALLEM Mhend</b><br>Administrateur | <b>Liste des Taches</b><br>$+$ Ajouter                                                                   | <b>Poste: GESTION TELECOM</b>                              |
| Dashboard<br>മ                       |                                                                                                    | Rechercher                                                 |
| <b>Postes</b>                        | ID<br>taches                                                                                             | <b>Elements</b><br>declencheurs<br><b>Actions</b>          |
| <b>Structures</b>                    | Analyse des factures Algérie télécom LLK de Tizi Ouzou<br>16<br>٠                                        | <b>●</b> Voir les sous taches<br>Systématique              |
| <b>Utilisateurs</b>                  | Etablissement de la demande de reglement (factures Algerie<br>17<br>٠<br>télécom LLK de Tizi Ouzou)      | <b>●</b> Voir les sous taches<br>Systématique<br>û.        |
|                                      | suivi du dossier au niveau de la caisse (virement) d'Algérie<br>18<br>٠<br>télécom LLK de Tizi Ouzou     | <b>● Voir les sous taches</b><br>Systématique<br>m.        |
|                                      | Envoi de l'odre de virement et suivi de l'encaissement d'Algérie<br>19<br>٠<br>télécom LLK de Tizi Quzou | <b>◎</b> Voir les sous taches<br>Systématique<br>m         |
|                                      | 20<br>Récupération des factures Mobilis bejaia                                                           | <b>◎</b> Voir les sous taches<br>面<br>Systématique         |
|                                      | 5<br>$\overline{7}$<br>8<br>9<br>$\overline{2}$<br>3<br>First<br>$\overline{4}$<br>6<br>≪                | 10 <sup>°</sup><br>12<br>13<br>11<br>$\rightarrow$<br>Last |

**Figure 28 -Interface « Afficher la liste des taches ».**

#### **4.3.9 Interface d'ajout d'une sous tâche**

Cette interface permet au chef de service de l'application d'ajouter une nouvelle sous tache à une tache. Il lui suffira de remplir le formulaire et de rechercher les champs qu'il souhaite attribuer à une sous tache dans le panel sélectionné cela en choisissant dans la liste déroulante.

Ainsi de calculer la durée moyenne d'une sous tâchea partir de la durée minimal et de la durée maximal.

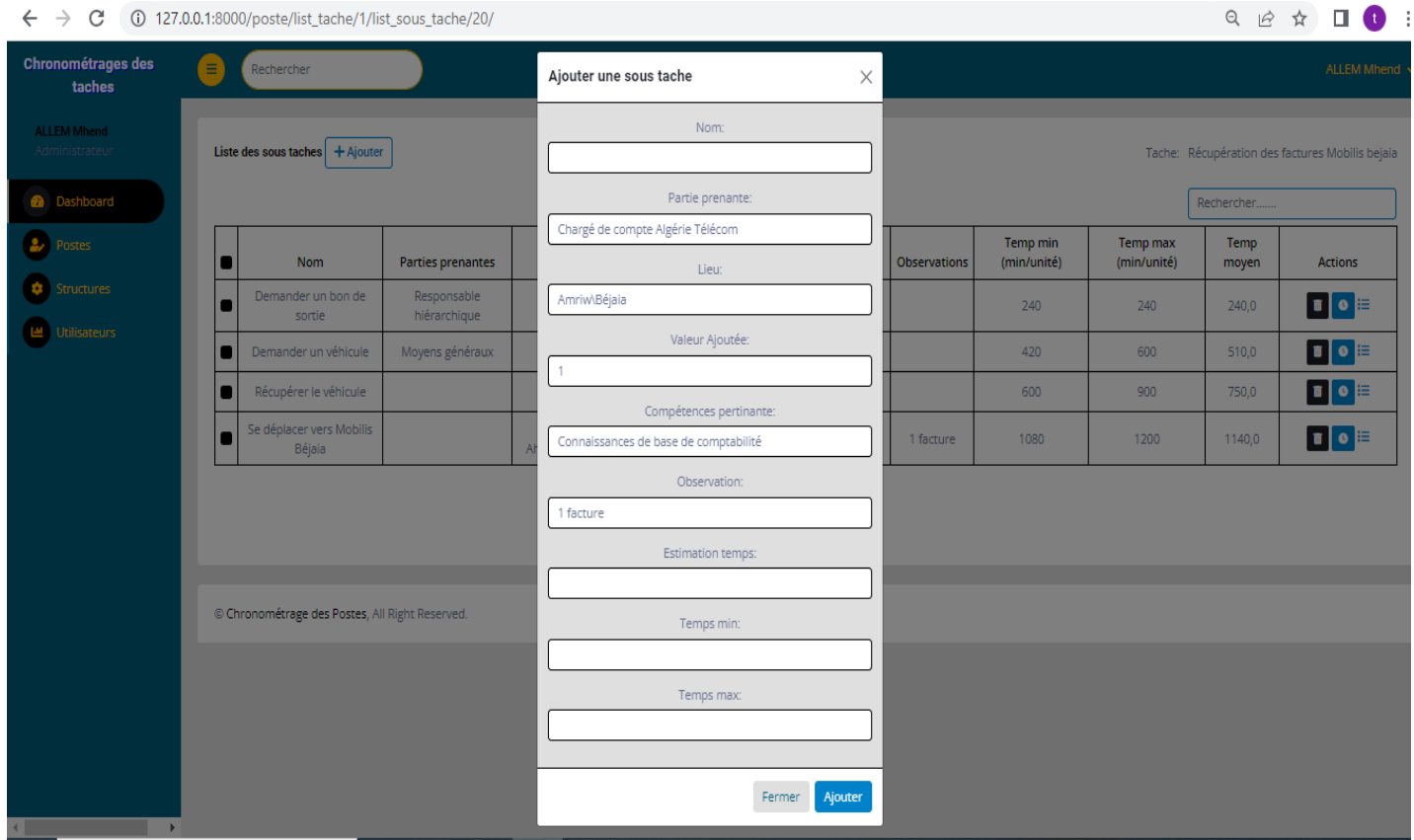

**Figure 29 - Interface "Ajouter une sous tache".**

#### **2.3.10 Interface d'affichage de la liste des sous taches**

Cette interface affiche la liste des sous taches d'une tache avec la possibilité de supprimer une sous tache.

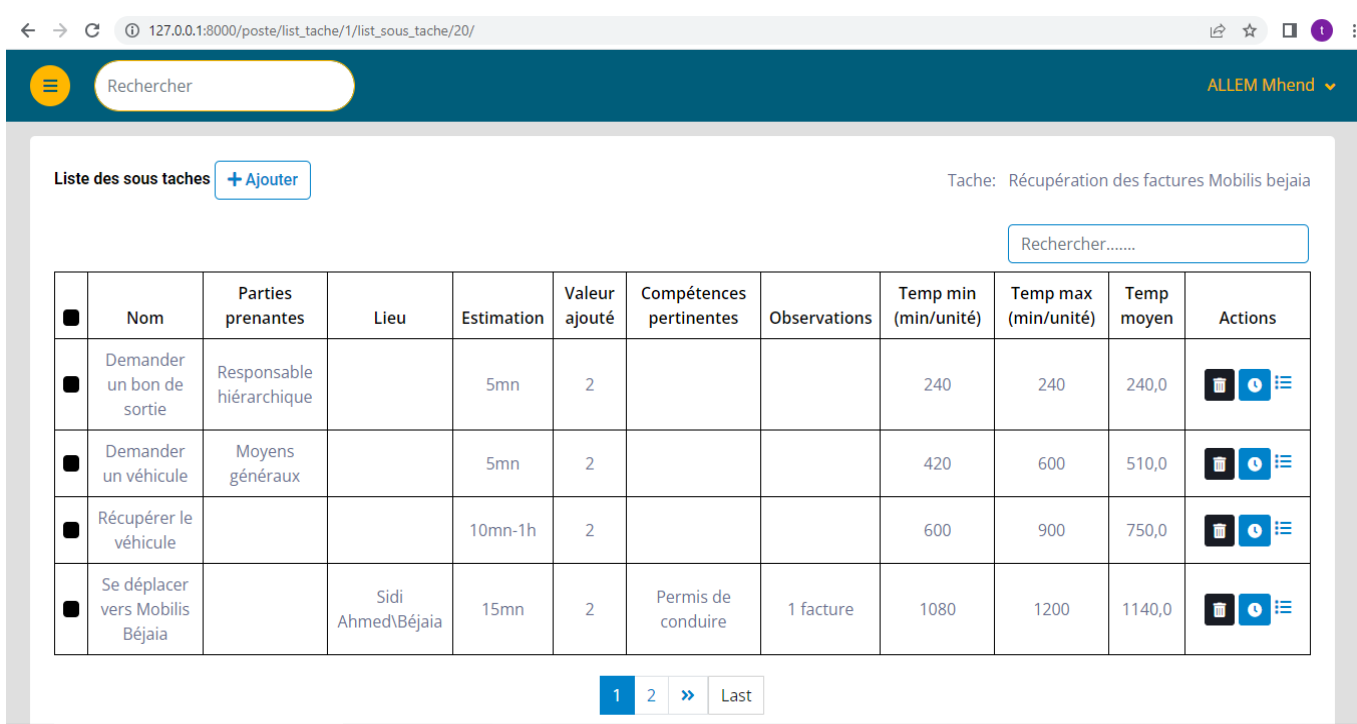

**Figure 30 - Interface « Afficher la listes des sous taches ».**

# **2.3.11 Interface De remplissage la fiche chrono**

Cette interface permet au chronométreur de saisir le résultat du chronométrage.

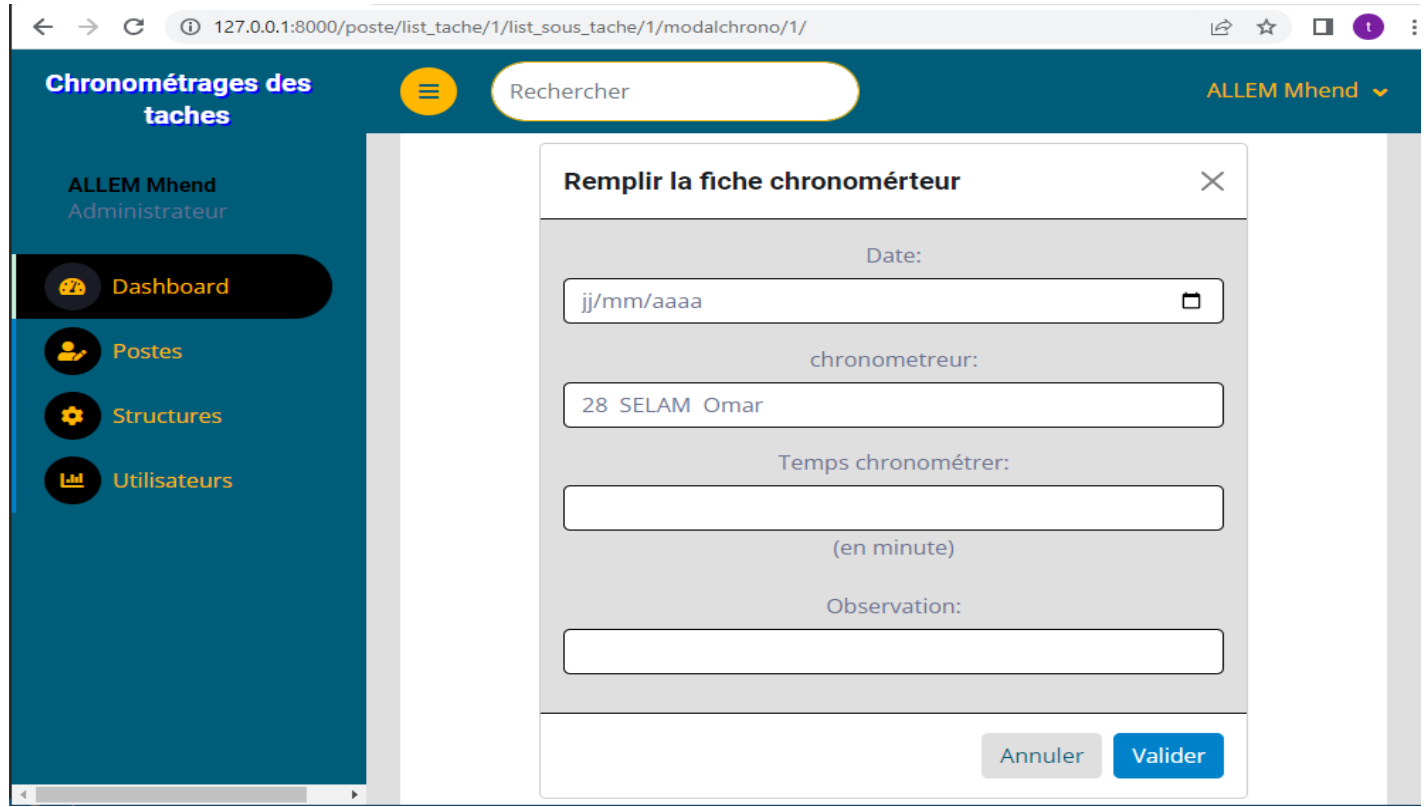

**Figure 31 -Interface « Remplir la fiche chrono ».**

# **4.3.12 Interface fiche chrono**

Cette interface permet au chef de service de consulter les détails ainsi que le résultat du chronométrage de chaque sous tâche.

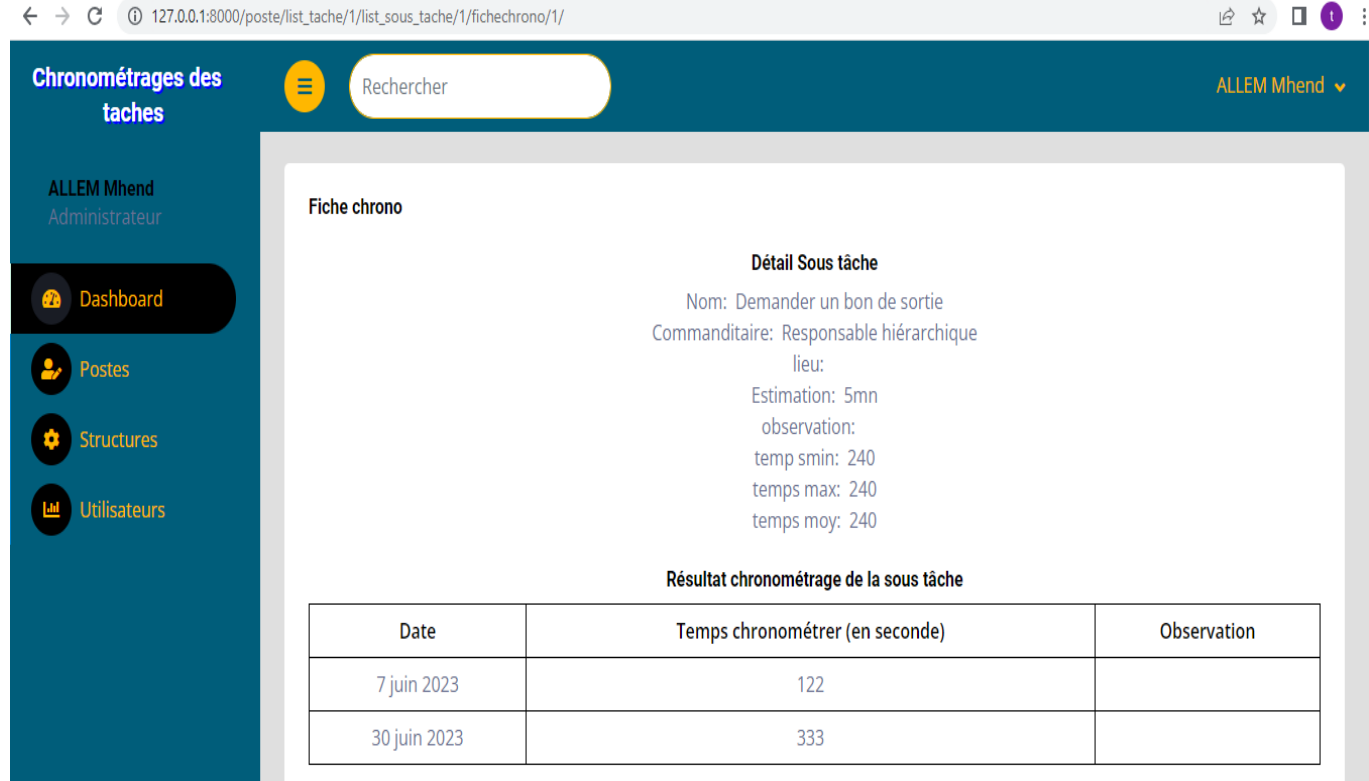

**Figure 32 - Interface « Fiche Chrono ».**

### **4.3.13 Interface d'affichage de la liste des utilisateurs**

Cette interface affiche la liste des utilisateurs de notre application avec la possibilité d'ajouter, supprimer un utilisateur.

#### **Chapitre 4 Réalisation**  $\leftarrow$   $\rightarrow$  C ( 0 127.0.0.1:8000/user/ **B ☆ □ ●** : **Chronométrages des** ⋹ r<br>Rechercher ALLEM Mhend v taches **ALLEM Mhend** Liste des utilisateurs  $+$  Ajouter **2** Dashboard Rechercher....  $\bullet$ Nom prenom Email Action **Type**  $\bullet$ adelahory@exemple.com **Affecter** ADELA Hory Chef de service  $\bullet$  $\sim$  [  $\blacksquare$  ]  $\bullet$ SELAM Affecter Omar selamomar@exemple.com Chronométreur  $\sim$   $\blacksquare$ Affecter  $\bullet$ HARRY juba harryjuba@exemple.com Chronométreur ▎╭▕▖▏ Affecter  $\bullet$ FARAH Yasmine farahyasmin@exemple.com Employé  $\bullet$ ALLEM Mhend allammhend@gmail.com Administrateur  $\begin{bmatrix} \nearrow \end{bmatrix}$   $\blacksquare$  Affecter  $\begin{array}{|c|c|c|}\n\hline\n1 & 2 & \mbox{\bf \end{array}}$  Last

**Figure 33 - Interface "Afficher la liste des utilisateurs".**

# .**4.3.14 Interface d'ajout d'un utilisateur**

Cette interface permet à l'administrateur d'ajouter un nouvel utilisateur de l'application.

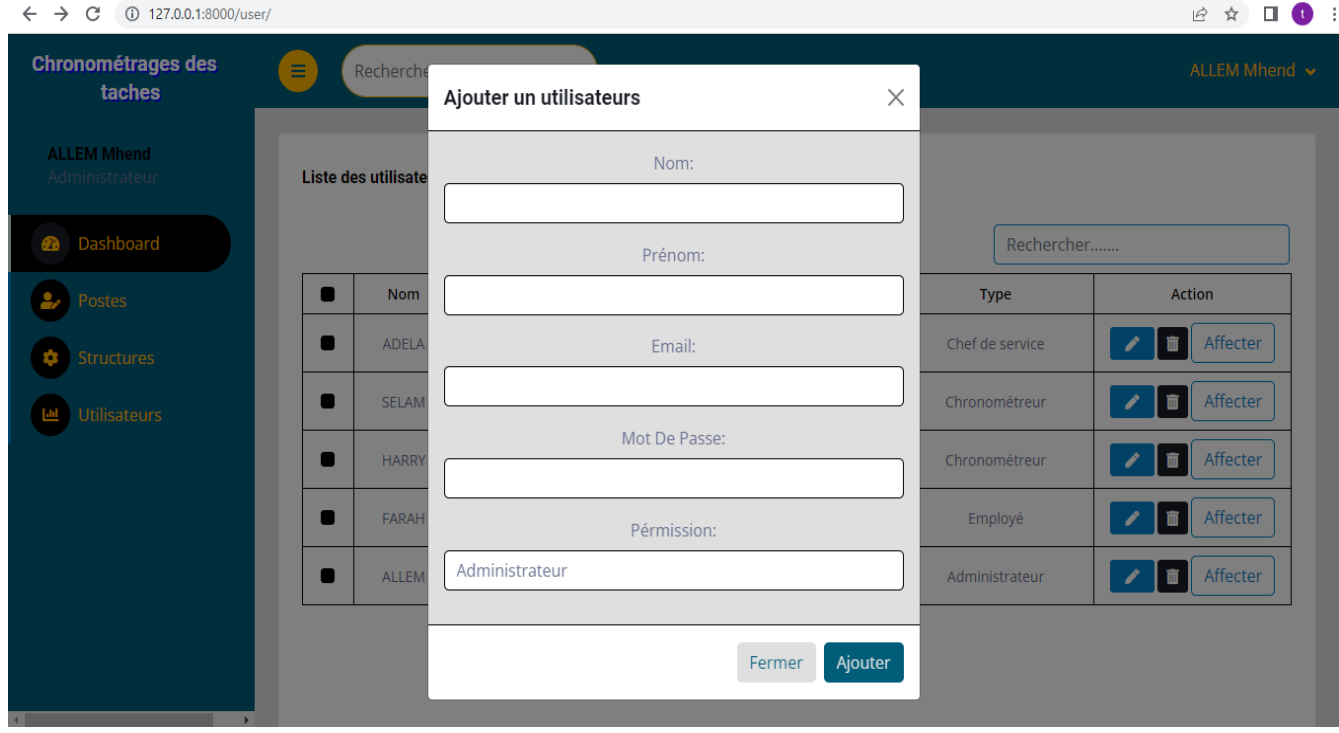

**Figure 34 - Interface « Ajouter un nouvel utilisateur ».**

# .**4.3.15 Interface de modification d'un utilisateur**

Cette interface permet à l'administrateur de modifier un utilisateur de l'application.

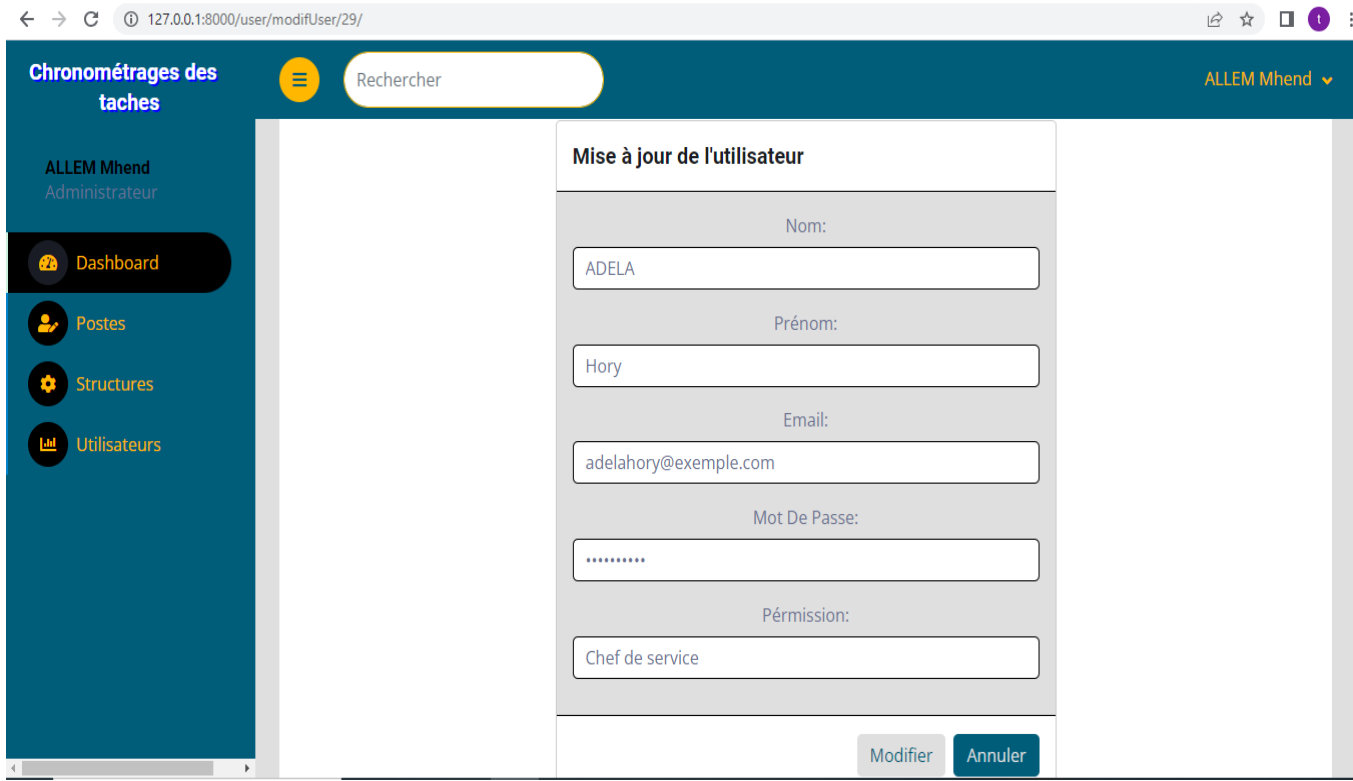

**Figure 35 - Interface «Modifier un utilisateur ».**

#### **4.3.16 Interface d'affectation des utilisateurs à des sous structures**

Cette interface permet à l'administrateur d'affecter les utilisateurs de des sous structures.

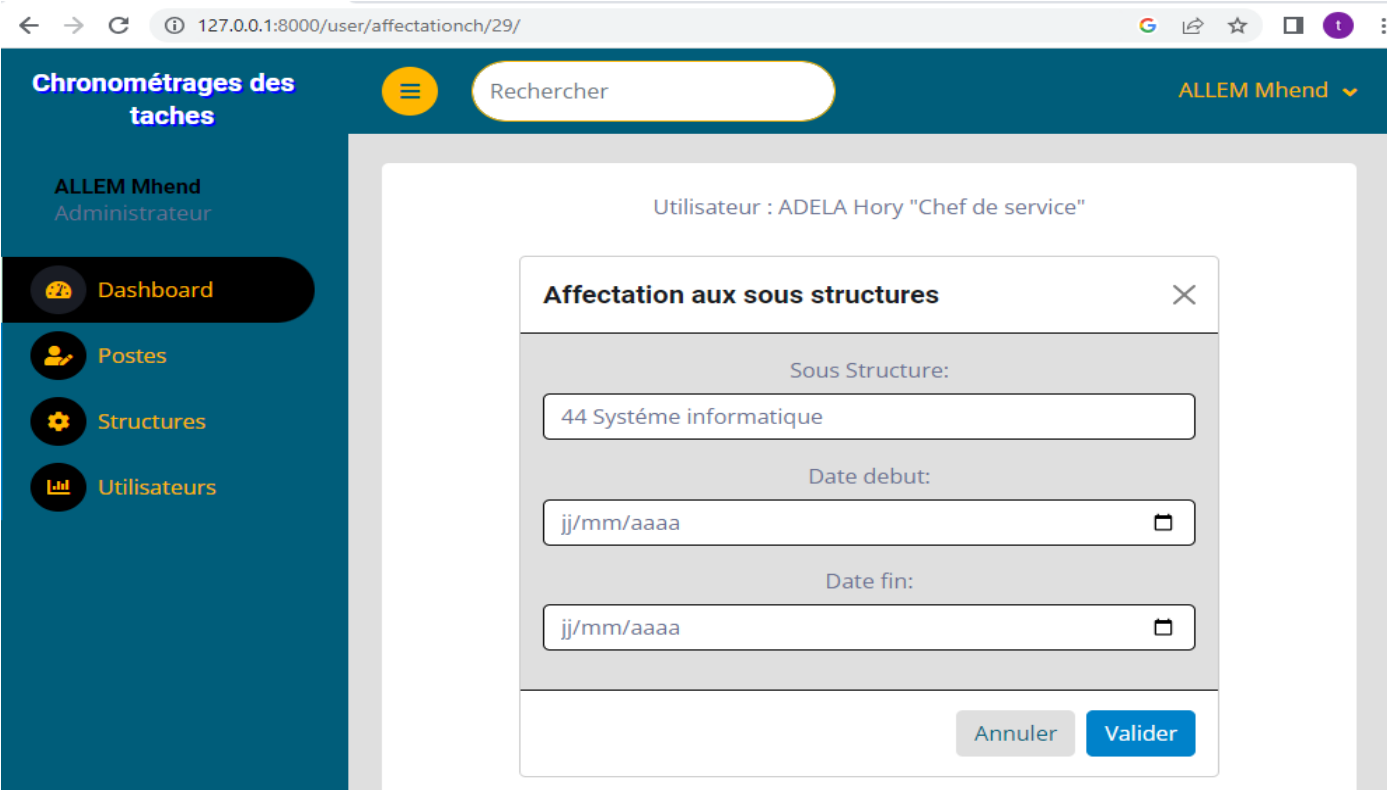

**Figure 36 - Interface "Affecter un utilisateur".**

# **4.4 Conclusion**

Dans ce chapitre nous avons consacré la partie l'implémentation de notre application ou nous avons présenté les différents outils de développements ainsi que l'environnement de travail utilisé. Par la suite nous avons quelque interface de notre application.

# **CONCLUSION GÉNÉRALE ET PERSPECTIVES**

Ce mémoire de fin d'études est le résultat d'un travail assidu et d'une période d'étude intensive. Il peut être considéré comme l'aboutissement des connaissances théoriques acquises tout au long du cycle universitaire, mis en pratique à travers une étude détaillée et approfondie.

L'objectif principal de cette étude consiste à développer une application web de "chronométrage des postes".

D'abord, nous avons commencé par la présentation de l'organisme d'accueil ainsi qu'une généralité sur l'analyse et le chronométrage des postes et la méthodologie de conception utilisée .Après, nous avons modélisé notre application à l'aide du langage de modélisation UML en commençant par l'analyse des besoins et d'élaborer les diagrammes des cas d'utilisations ainsi que les diagrammes de séquences. Ensuite, nous sommes passés à la conception, en réalisant le diagramme de classe. Enfin nous sommes arrivés à présenter les interfaces de notre application à travers des captures d'écrans.

Bien que nous ayons atteint nos objectifs initiaux, il existe des possibilités d'enrichir notre application avec des fonctionnalités supplémentaires afin d'améliorer l'efficacité de nos processus de production. Parmi ces améliorations, nous pouvons citer : Intégration des fonctionnalités de notification et de rappel pour informer les employés des tâches à effectuer, des changements d'affectation, etc. Ajouter la possibilité de gérer les absences des employés, comme les congés payés, les congés maladie,etc, et d'ajouter la possibilité d'établir des fiches de paie pour les employés.

Ce projet de fin d'études a véritablement marqué notre entrée dans la vie professionnelle. Il constitue notre premier pas concret après avoir consolidé nos connaissances théoriques tout au long de notre formation. Grâce à cette expérience, nous avons pu nous familiariser avec un environnement dynamique et obtenir une perspective plus approfondie et pratique de

l'importance des systèmes d'information au sein des entreprises. Ce projet nous a permis de mettre en pratique nos compétences acquises et de développer une compréhension plus solide de leur application dans un contexte professionnel réel.

# **BIBLIOGRAPHIE**

[1] Cevital entreprise. [\[https://www.cevital/com/cevitalentreprises.dz/index.php/fr/cevital](https://www.cevital/com/cevitalentreprises.dz/index.php/fr/cevital-entreprises/presentation)[entreprises/presentation/](https://www.cevital/com/cevitalentreprises.dz/index.php/fr/cevital-entreprises/presentation)]. , (Consulté le 01 03 2023).

[2] Historique Cevital. [\[https://www.cevital.com/lhistoire-du-groupe/\]](https://www.cevital.com/lhistoire-du-groupe/). , (Consulté le 01 03 2023).

[3] Entreprise Cevital. [https://www.cevital.com/cevital-agro-industrie/]. , (Consulté le 01 03 2023).

[4] Peretti Jean-Marie,*gestion des ressources humaines*, édition librairie Vuibert15ème édition, Décembre 2007, P52.

[5] Yamazumi. [http://chohmann.free.fr/lean/yamazumi.htm]. , (Consulté le 04 03 2023).

**[**6**]**Outils\_mesure\_temps. [https://industrialisation.pagesperso](https://industrialisation.pagesperso-orange.fr/outils_associes_mesure_temps.html)[orange.fr/outils\\_associes\\_mesure\\_temps.html\]](https://industrialisation.pagesperso-orange.fr/outils_associes_mesure_temps.html). , (Consulté le 04 03 2023).

[7**]**Processus unifié.[\[https://fr.wikipedia.org/wiki/Processus\\_unifi%C3%A9\]](https://fr.wikipedia.org/wiki/Processus_unifi%C3%A9). , (Consulté le 04 03 2023).

[8**]** Processus unifié. [https://www.petite-entreprise.net/P-2503-83-G1-up-vs-xp.html]. , (Consulté le 04 03 2023).

[9] [https://fr.theastrologypage.com/unified-process.](https://fr.theastrologypage.com/unified-process) (Consulté le 04 03 2023).

[10] Spécification des besoins.[\[https://www.memoireonline.com/07/08/1363/m\\_conception](https://www.memoireonline.com/07/08/1363/m_conception-realisation-application-gestion%20centre-kinesie9.html)[realisation-application-gestion%20centre-kinesie9.html\]](https://www.memoireonline.com/07/08/1363/m_conception-realisation-application-gestion%20centre-kinesie9.html). , (Consulté le 15 03 2023).

[11] P.ROQUES, F.VALLE. *UML en action de l'analyse des besoins à la conception en java*. Eyrolles .Paris : France, 2003

[12] Diagramme cas d'utilisations.

[\[https://fr.wikipedia.org/wiki/Diagramme\\_de\\_cas\\_d%27utilisation\]](https://fr.wikipedia.org/wiki/Diagramme_de_cas_d%27utilisation). , (Consulté le 15 03 2023).

[13] Diagramme de séquence. [\[https://fr.wikipedia.org/wiki/Diagramme\\_de\\_séquence\]](https://fr.wikipedia.org/wiki/Diagramme_de_séquence). , (Consulté le 15 03 2023).

[14] Besoins non fonctionnels. [\[https://coursinformatiquegratuit.fr/dictionnaire/android\]](https://cours-informatiquegratuit.fr/dictionnaire/android)., (Consulté le 20 03 2023).

[15] Diagramme de classes. [\[https://www.lucidchart.com/pages/fr/diagramme-de-classes](https://www.lucidchart.com/pages/fr/diagramme-de-classes-uml)[uml\]](https://www.lucidchart.com/pages/fr/diagramme-de-classes-uml). , (Consulté le 20 03 2023).

[16] Stéphane Crozat. Introduction au passage uml-relationnel : classe et associations. Pages 3-8, 12 janvier 2018.

[17] Visuel paradigm.[\[https://www.commentcamarche.net/telecharger/bureautique/23283](https://www.commentcamarche.net/telecharger/bureautique/23283-visual-paradigm/) [visual-paradigm/\]](https://www.commentcamarche.net/telecharger/bureautique/23283-visual-paradigm/). , (Consulté le 20 05 2023).

[18] Visuel studio définition. [\[https://code.visualstudio.com/docs\]](https://code.visualstudio.com/docs). , (Consulté le 20 05 2023).

[19] WampServer définition. [\[https://fr.wikipedia.org/wiki/WampServer\]](https://fr.wikipedia.org/wiki/WampServer). , (Consulté le 20 05 2023).

[20] Bootstrap définition. [\[https://www.journaldunet.com/web-](https://www.journaldunet.com/web-tech/developpeur/1159810-bootstrap-definition-tutoriels-astuces-pratiques/)

[tech/developpeur/1159810-bootstrap-definition-tutoriels-astuces-pratiques/\]](https://www.journaldunet.com/web-tech/developpeur/1159810-bootstrap-definition-tutoriels-astuces-pratiques/). , (Consulté le 20 05 2023).

[21] Djangodéfinition. [\[https://developer.mozilla.org/fr/docs/Learn/Server](https://developer.mozilla.org/fr/docs/Learn/Server-side/Django/Introduction)[side/Django/Introduction\]](https://developer.mozilla.org/fr/docs/Learn/Server-side/Django/Introduction). , (Consulté le 20 05 2023).

[22] Django-architecture. [https://www.scaler.com/topics/django/django-architecture/]., (Consulté le 20 05 2023).

[23] mySQL définition. [\[https://www.futura-sciences.com/tech/definitions/internet](https://www.futura-sciences.com/tech/definitions/internet-mysql-4640)[mysql-4640\]](https://www.futura-sciences.com/tech/definitions/internet-mysql-4640). , (Consulté le 20 05 2023).
## **RÉSUMÉ**

L'absence d'analyse et de chronométrage des postes peut entraîner une mauvaise adéquation des compétences, un recrutement inefficace, une évaluation subjective des performances, la planification de l'avenir serait difficile, et le travail ne serait pas aussi efficace. C'est pourquoi il est important de bien gérer l'analyse et le chronométrage des postes pour que l'entreprise fonctionne bien et obtienne de bons résultats. C'est dans ce contexte que l'entreprise Cevital de Béjaia souhaite mettre en place une application web nommé « chronométrage des postes » assurant l'analyse et le chronométrage de chaque tache d'un poste donné.

Pour ce faire, nous avons choisi de faire la modélisation avec le formalisme UML (UnifiedModelingLanguage) par rapport à sa simplicité et ses performances dans la conception. Parmi les méthodes de développement des logiciels existantes notre choix est basé sur le processus unifié (UP pour UnifiedProcess). Ce dernier, est un processus de développement moderne, itératif, efficace sur des projets informatiques de toutes tailles. De plus, très complet, il couvre l'ensemble des activités, depuis la conception du projet jusqu'à la livraison de la solution. Quant à la réalisation des interfaces, nous avons utilisé le langage de programmation Python via le Framework « Django », « MySQL » comme système de gestion de base de données (SGBD) et le Framework Bootstrap.

**Mots clés** :Cevital ; poste ; chronométrage d'une tache ; UML ; UP ; MySQL ; SGBD.

## **ABSTRACT**

The absence of position analysis and timing canresult in a mismatch of skills, inefficient recruitment, subjective performance evaluation, challenging future planning, and less effective work. That'swhyitis important to manage position analysis and timing well for the company to functioneffectively and achieve good results. In thiscontext, CevitalCompany in Béjaiaintends to implement a web application called "Position Timing" to ensure the analysis and timing of eachtask in a given position.

To do this, we have chosen to model itusing the UnifiedModelingLanguage (UML) due to itssimplicity and effectiveness in design. Among the existing software developmentmethods, ourchoiceisbased on the UnifiedProcess (UP), whichis a modern, iterative, and efficient developmentprocess for projects of all sizes. Moreover, itiscomprehensive, covering all activitiesfromproject design to solution delivery. For interface development, we have used the Python programminglanguagethrough the "Django" framework, "MySQL" as the database management system (DBMS), and the Bootstrapframework.

**Keywords**: Cevital, position, task timing, UML, UP, MySQL, DBMS